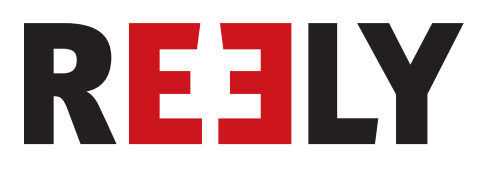

# **Telecomando "HT-6" 2,4 GHz**

**N. ord. 1310037**

# Indice

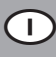

#### Pagina

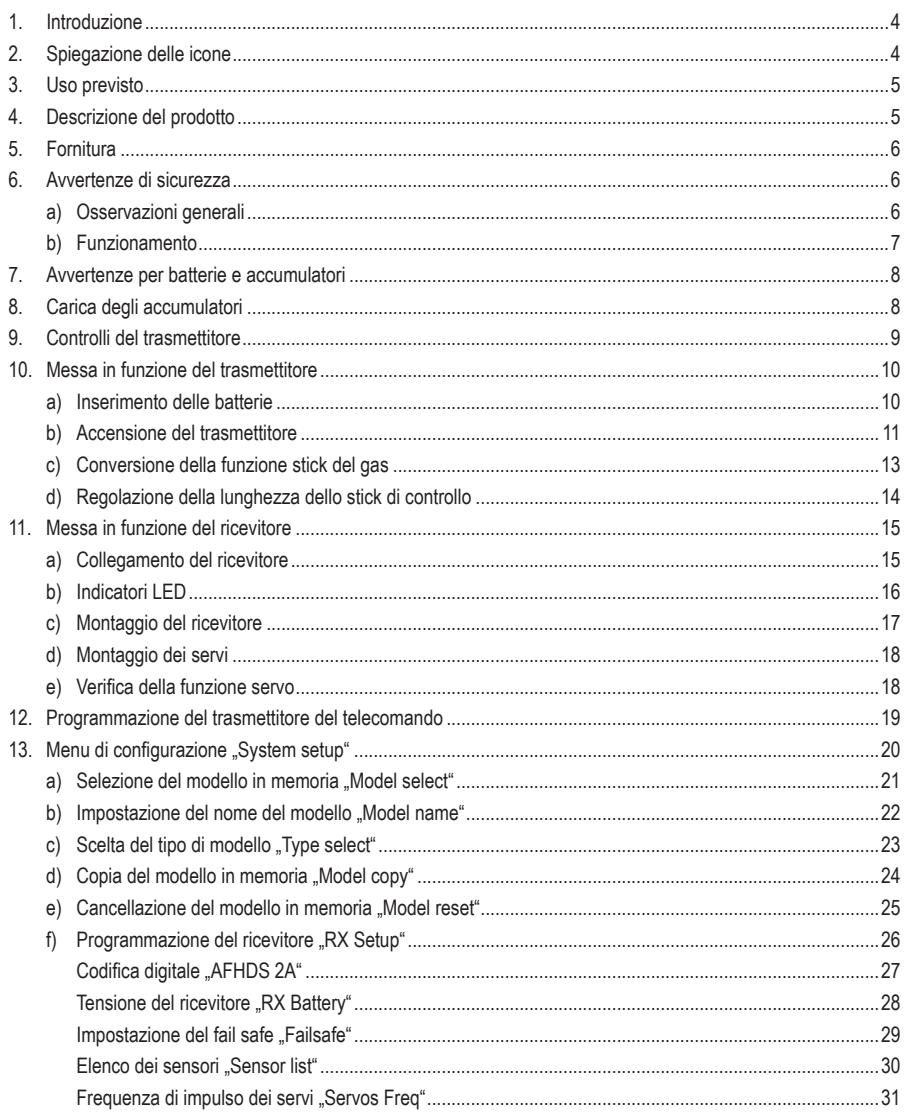

### Pagina

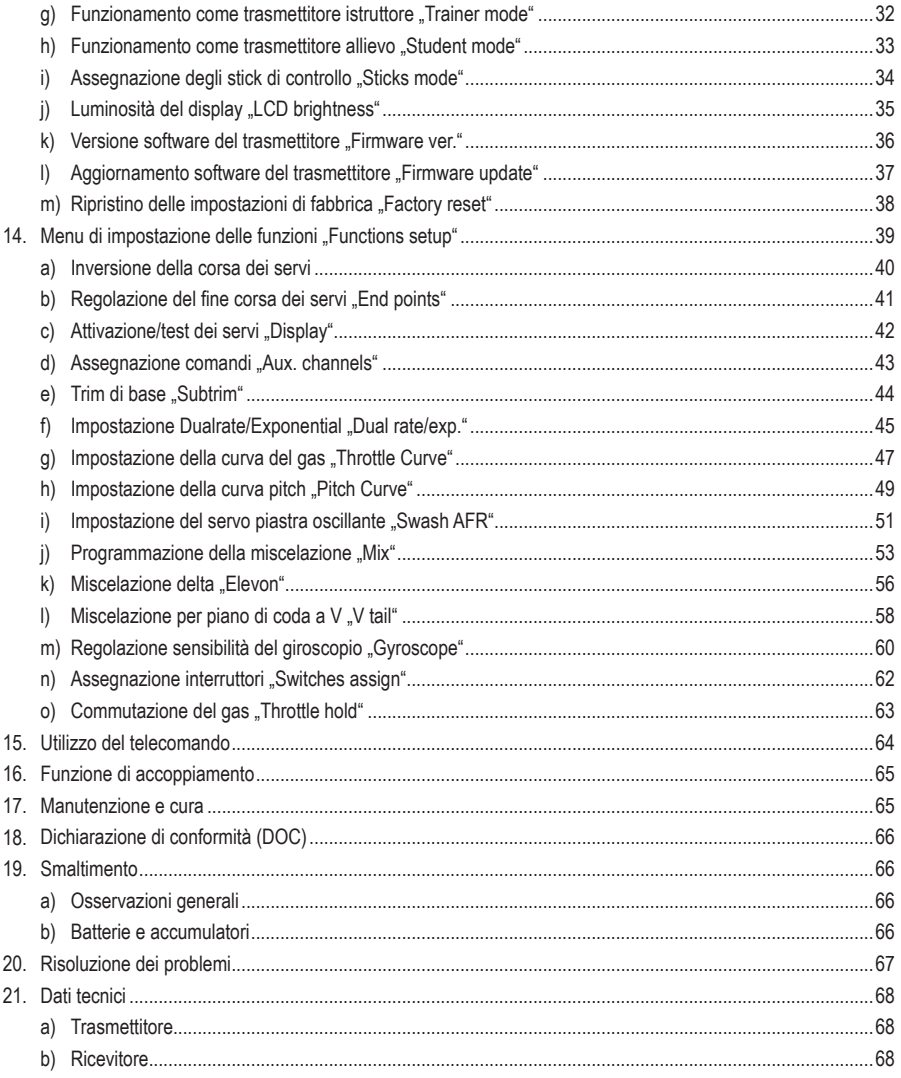

## **1. Introduzione**

Gentile Cliente,

grazie per aver acquistato questo prodotto.

Il prodotto è conforme alle norme di legge nazionali ed europee.

Per mantenere queste condizioni e garantire il funzionamento in sicurezza, è necessario rispettare le istruzioni riportate in questo manuale.

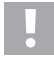

Queste istruzioni sono parte integrante del prodotto. Contengono indicazioni importanti per la messa in funzione e l'utilizzo del prodotto stesso che dovranno essere rispettate anche da terzi ai quali esso venga eventualmente ceduto.

Conservare queste istruzioni per consultazione futura.

Tutti i nomi di società e di prodotti citati sono marchi di fabbrica dei rispettivi proprietari. Tutti i diritti riservati.

#### **Per domande tecniche rivolgersi ai seguenti contatti:**

Italia: Tel: 02 929811

Fax: 02 89356429 e-mail: assistenzatecnica@conrad.it

Lun – Ven: 9:00 – 18:00

## **2. Spiegazione delle icone**

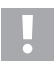

Il simbolo con il punto esclamativo segnala una situazione di pericolo inerente all'utilizzo, al funzionamento o allo svolgimento di operazioni di servizio.

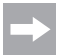

Il simbolo con la freccia segnala specifici suggerimenti o indicazioni per l'uso.

#### **Istruzioni per il download**

Accedere al link www.conrad.com/downloads (in alternativa eseguire la scansione del codice QR) per scaricare le istruzioni per l'uso complete (o le versioni nuove/attuali, se disponibili). Seguire le istruzioni riportate nella pagina web.

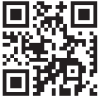

## **3. Uso previsto**

Il telecomando a 6 canali "HT-6" è progettato esclusivamente per l'uso privato nell'ambito del modellismo con i periodi di funzionamento previsti per tale applicazione. Il sistema non è adatto per l'impiego a livello industriale, ad esempio per l'azionamento di macchinari o impianti.

Un utilizzo diverso da quello descritto in precedenza può danneggiare il prodotto con i rischi conseguenti, quali cortocircuito, incendio, folgorazione e così via. Il prodotto non deve subire modifiche tecniche né essere trasformato. Rispettare rigorosamente le indicazioni di sicurezza!

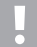

Attenersi a tutte le indicazioni di sicurezza riportate nelle presenti istruzioni, che forniscono importanti informazioni per la gestione del prodotto.

L'utilizzatore è l'unico responsabile del funzionamento non pericoloso del telecomando e del proprio model- $\ln$ 

## **4. Descrizione del prodotto**

Il telecomando "HT-6" costituisce un sistema di radiocomando ideale per aeromodelli o elimodelli.

I 6 canali proporzionali consentono di comandare a distanza le funzioni di controllo e di sterzo separatamente l'una dall'altra. Il dispositivo è dotato inoltre delle funzioni di miscelazione e memoria richieste dai diversi modelli. È possibile memorizzare nel telecomando i valori impostati per un massimo di 20 modelli diversi.

È possibile inoltre richiamare con il telecomando condizioni di volo diverse per impostare escursioni del timone specifiche per le diverse fasi di volo, come il decollo e l'atterraggio.

Grazie all'avanzata trasmissione radio a 2,4 GHz con canale di ritorno, è possibile leggere comodamente sul display del trasmettitore del telecomando i valori correnti, come ad esempio la tensione del ricevitore o la qualità del collegamento radio. Se collegato a un ricevitore dotato di sistema I-BUS e ai relativi moduli sensori (non inclusi nella fornitura), è possibile raccogliere e inviare al trasmettitore altri valori di misurazione, come la temperatura, il numero di giri e la velocità.

L'ottima leggibilità del display LCD e i comodi tasti consentono di inserire i dati in modo facile, veloce e sicuro. Grazie al trim elettronico, i timoni si trovano sempre nella posizione corretta, poiché dopo l'accensione viene richiamato automaticamente l'ultimo valore impostato.

La forma ergonomica della cassa la rende maneggevole e garantisce un comodo azionamento e il pilotaggio sicuro del modello.

Il ricevitore a 2,4 GHz garantisce una ricezione ottimale per una trasmissione sicura dei segnali.

Per il funzionamento del trasmettitore sono necessarie 4 batterie AA/Mignon . Se non è installato un pilota automatico dotato di circuito BEC, anche per il ricevitore sarà necessario utilizzare 4 batterie AA/Mignon o 4 accumulatori AA/Mignon con relativo supporto per batterie. In alternativa, è possibile utilizzare accumulatori NiMH per ricevitori a 4 o 5 celle con cavo dell'interruttore.

## **5. Fornitura**

- Trasmettitore del telecomando
- Ricevitore del telecomando
- Connettore di accoppiamento
- Manuale d'uso

## **6. Avvertenze di sicurezza**

**La garanzia decade in caso di danni causati dalla mancata osservanza delle istruzioni qui riportate. Non ci assumiamo alcuna responsabilità per danni indiretti.**

**Non ci assumiamo alcuna responsabilità in caso di danni a cose o persone conseguenti all'utilizzo improprio o alla mancata osservanza delle avvertenze di sicurezza. In questi casi, la garanzia decade.**

Dalla garanzia sono esclusi la normale usura da utilizzo e i danni da caduta (ad esempio antenna del ricevitore danneggiata, rottura della scatola del ricevitore e così via).

 Ricordiamo che le indicazioni di sicurezza, oltre a salvaguardare il prodotto, hanno anche lo scopo di garantire l'incolumità propria e delle altre persone. È necessario pertanto leggere questo capitolo con estrema attenzione prima di mettere in funzione il prodotto.

### **a) Osservazioni generali**

- Per motivi di sicurezza e di omologazione (CE), non è consentito apportare modifiche arbitrarie al prodotto.
- Il prodotto non è un giocattolo e non è adatto a bambini di età inferiore a 14 anni.
- Il prodotto non deve inumidirsi né bagnarsi.
- Si consiglia di sottoscrivere un'assicurazione di responsabilità civile. Se si dispone già di tale polizza, verificare se copre anche l'utilizzo di un modello radiocomandato.
- Collegare il motore agli elettromodelli solo al termine dell'installazione dell'impianto di ricezione, per evitare che improvvisamente il motore si metta accidentalmente in funzione.
- Non abbandonare i materiali d'imballaggio: potrebbero diventare un giocattolo pericoloso per i bambini.
- Prima della messa in funzione, verificare la sicurezza di funzionamento del modello e del radiocomando controllando anche se sono presenti segni evidenti di danni, come ad esempio connettori difettosi o cavi danneggiati. Tutte le parti mobili devono funzionare senza intoppi, ma non devono aver gioco nel proprio alloggiamento.
- Il funzionamento e l'azionamento dei modelli telecomandati richiedono un periodo di apprendimento. Se non si è mai pilotato un modello prima d'ora, iniziare con estrema prudenza per prendere confidenza con le reazioni del modello ai comandi impartiti a distanza tramite il telecomando. La fase di apprendimento richiede pazienza.
- In caso di domande che non possono essere chiarite tramite il manuale d'uso, rivolgersi a noi (per le informazioni di contatto vedere il capitolo 1) o a un altro esperto.

## **b) Funzionamento**

- Qualora non si possiedano ancora conoscenze sufficienti in merito alla gestione di modelli telecomandati, si prega di rivolgersi a un modellista esperto o a un club di modellismo.
- Durante la messa in funzione, accendere sempre per primo il trasmettitore. Solo a questo punto è possibile accendere il ricevitore nel modello. In caso contrario, il modello potrebbe avere reazioni impreviste.
- Prima della messa in funzione e a modello fermo, controllare che le reazioni del modello ai comandi impartiti a distanza tramite il telecomando siano quelle previste.
- Quando si mette in funzione un modello mantenere sempre una distanza di sicurezza tra le parti del corpo od oggetti e il motore o altri componenti rotanti della trasmissione.
- Un azionamento improprio può causare gravi danni a persone e cose. Mantenere sempre il contatto visivo con il modello e pertanto non metterlo in funzione di notte.
- Azionare il modello soltanto quando la propria capacità di reazione è al massimo della sua potenzialità. La stanchezza, l'assunzione di alcol o di medicine possono indurre ad azioni errate.
- Per azionare il modello scegliere una zona in cui non vi sia il rischio di arrecare danno a persone, animali od oggetti. A questo scopo utilizzare solo spazi privati o destinati specificamente a questo utilizzo.
- In caso di guasto, interrompere immediatamente il funzionamento del modello e rimuovere la causa del malfunzionamento prima di continuare a utilizzarlo.
- Non utilizzare il telecomando in caso di temporale, nelle vicinanze di linee di alta tensione o di ripetitori.
- Lasciare sempre il telecomando (trasmettitore) acceso quando il modello è in funzione. Per spegnere un modello, spegnere sempre per primo il motore e quindi spegnere il ricevitore. Solo a questo punto è possibile spegnere il trasmettitore del telecomando.
- Proteggere il telecomando dall'umidità e dalla sporcizia.
- Non esporre il trasmettitore per lungo tempo alla luce diretta del sole o a una fonte di forte calore.
- Se le batterie del telecomando sono scariche, la portata si riduce. Se le batterie o l'accumulatore del ricevitore sono scarichi, il modello non reagisce più correttamente al telecomando.

In questo caso, interrompere immediatamente il volo. Inserire delle nuove batterie o ricaricare l'accumulatore.

• Evitare di correre rischi nell'azionamento del prodotto. La sicurezza personale e quella dell'ambiente circostante dipendono unicamente dalla gestione responsabile del modello da parte dell'utilizzatore.

## **7. Avvertenze per batterie e accumulatori**

- Batterie e accumulatori non devono essere lasciati alla portata dei bambini.
- Non lasciare incustoditi batterie e accumulatori. Questi elementi costituiscono un pericolo se ingeriti da bambini o animali domestici. Nel caso si verifichi questa evenienza, rivolgersi immediatamente a un medico.
- In nessun caso mettere in corto, smontare o gettare nel fuoco batterie e accumulatori. Pericolo di esplosione!
- Le batterie o gli accumulatori esauriti o danneggiati se messi a contatto con la pelle posso causare gravi irritazioni. Per manipolarli indossare pertanto guanti di protezione adeguati.
- Le batterie tradizionali non devono essere ricaricate. Pericolo di incendio e di esplosione! Ricaricare esclusivamente gli accumulatori predisposti, utilizzando caricabatterie idonei.
- Durante l'inserimento delle batterie o degli accumulatori, fare attenzione alla polarità corretta, rispettando i segni più/+ e meno/-.
- In caso di inutilizzo prolungato, ad esempio durante l'immagazzinamento, togliere le batterie (gli accumulatori) dal telecomando e dal modello per evitare i danni causati da eventuali fuoriuscite di acidi.
- Caricare gli accumulatori ogni 3 mesi circa. In caso contrario, l'autoscarica può condurre al cosiddetto ciclo profondo di scarica e rendere gli accumulatori inutilizzabili.
- Sostituire sempre l'intero gruppo di batterie o accumulatori. Non mischiare batterie o accumulatori carichi e parzialmente carichi. Utilizzare sempre batterie o accumulatori dello stesso tipo e della stessa marca.
- Non mischiare mai batterie con accumulatori.
- Per motivi di sicurezza operativa, per il trasmettitore del telecomando utilizzare esclusivamente batterie e non accumulatori.

## **8. Carica degli accumulatori**

Se per l'alimentazione del ricevitore si utilizzano degli accumulatori, in genere quelli forniti sono scarichi e devono essere caricati.

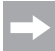

Tenere presente quanto segue:

Un accumulatore raggiunge le sue prestazioni massime solo dopo ripetuti cicli di carica/scarica completi.

 Scaricare gli accumulatori periodicamente, poiché la carica ripetuta di accumulatori "parzialmente scarichi" può determinare l'effetto "lazy battery" o effetto memoria, con conseguente perdita di capacità della batteria. Non venendo più fornita tutta l'energia accumulata, il tempo di funzionamento del modello si riduce.

 Se si utilizzano più accumulatori, considerare l'acquisto un caricabatteria di alta qualità, che di norma consente anche di caricare rapidamente gli accumulatori.

## **9. Controlli del trasmettitore**

#### **Lato anteriore:**

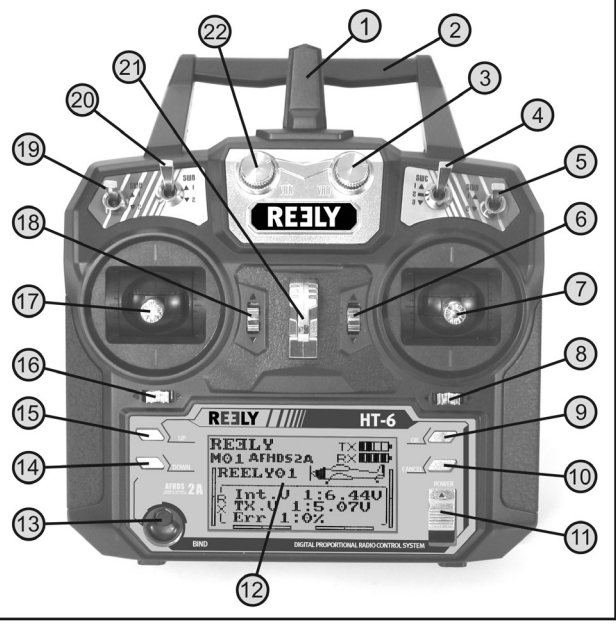

**Figura 1**

- 1 Antenna del trasmettitore
- 2 Maniglia con seconda antenna del trasmettitore integrata
- 3 Potenziometro "VRB"
- 4 Interruttore a levetta "SWC"
- 5 Interruttore a levetta "SWD"
- 6 Tasti di trim per la funzione timone di quota/nick (nella modalità II)\*
- 7 Stick di controllo per le funzioni timone di quota/nick e alettoni/roll (nella modalità II)\*
- 8 Tasti di trim per la funzione alettoni/roll (nella modalità II)\*
- 9 Tasto .OK"
- 10 Tasto "CANCEL"
- 11 Interruttore di accensione
- 12 Display LCD
- 13 Tasto di accoppiamento
- 14 Tasto .Down"
- 15 Tasto Un"
- 16 Tasti di trim per la funzione timone di direzione/coda (nella modalità II)\*
- 17 Stick di controllo per le funzioni timone di direzione/ coda e gas/pitch (nella modalità II)\*
- 18 Tasti di trim per la funzione gas/pitch (nella modalità  $\vert\vert\vert$ <sup>\*</sup>
- 19 Interruttore a levetta "SWA"
- 20 Interruttore a levetta "SWB"
- 21 Occhiello per tracolla
- 22 Potenziometro "VRA"
- Per ulteriori informazioni sull'impostazione della modalità, nel menu di configurazione di sistema selezionare la voce "Sticks mode" accessibile dal menu Assegnazione stick di controllo.

#### **Lato posteriore:**

- 23 Presa istruttore/allievo
- 24 Coperchio del vano batterie

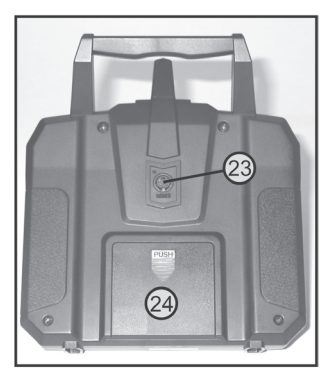

**Figura 2**

## **10. Messa in funzione del trasmettitore**

Nel seguito delle istruzioni, i numeri riportati nel testo si riferiscono sempre alla figura più vicina oppure alle figure incluse nella sezione. Rimandi ad altre figure sono indicati con il relativo numero di figura.

### **a) Inserimento delle batterie**

Per l'alimentazione del trasmettitore sono necessarie 4 batterie alcaline AA/Mignon.

Per l'inserimento delle batterie nell'apparecchio, procedere come indicato di seguito.

Il coperchio del vano batterie (1) si trova sul lato posteriore del trasmettitore. Premere sulla superficie scanalata (2) e aprire il coperchio verso il basso.

Durante l'inserimento delle 4 batterie prestare attenzione alla polarità corretta delle celle. Sul fondo del vano batterie è riportata un'indicazione (3) al riguardo.

Richiudere quindi il coperchio del vano batterie dal basso verso l'alto facendo scattare la chiusura.

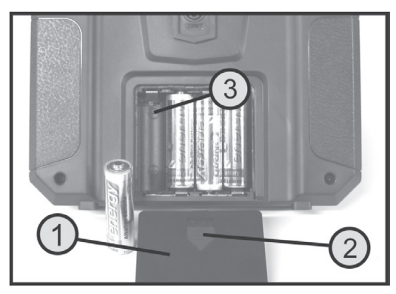

**Figura 3**

## **b) Accensione del trasmettitore**

Dopo aver inserito quattro batterie nuove, verificare la posizione degli interruttori a levetta. Tutti gli interruttori devono essere in posizione avanzata.

Lo stick di controllo per le funzioni timone di quota/nick e alettoni/roll (vedere figura 1, pos. 7) deve essere in posizione centrale. Anche lo stick di controllo per le funzioni timone di direzione/coda e gas/pitch (vedere figura 1, pos. 17) deve essere in posizione centrale o deve essere spostato nella posizione più bassa (posizione motore spento).

Ora è possibile accendere il trasmettitore con l'interruttore di accensione (vedere figura 1, pos. 11).

Dapprima vengono emessi tre segnali acustici con tonalità crescente e sul display retroilluminato compare la schermata di avvio con il modello attualmente impostato.

La retroilluminazione si spegne automaticamente dopo circa 20 secondi dall'accensione o dall'ultima pressione di un tasto. Se mentre il dispositivo è acceso non viene azionato nessun comando per 60 secondi, vengono emessi brevi segnali acustici di avvertimento.

#### **La schermata di avvio si compone dei seguenti elementi:**

- 1 Logo del produttore
- 2 Codifica digitale
- 3 Indicazione della posizione di memoria
- 4 Nome del modello
- 5 Indicazione di trim per gas/pitch (nella modalità II)\*
- 6 Indicazione di trim per timone di direzione/ coda (nella modalità II)\*
- 7 Indicazione di trim per alettoni/roll (nella modalità II)\*
- 8 Indicazione di trim per timone di quota/nick (nella modalità II)\*
- 9 Simbolo della batteria per l'alimentazione di tensione del trasmettitore
- 10 Simbolo della batteria per l'alimentazione di tensione del ricevitore
- 11 Immagine del tipo di modello
- 12 Indicazione della tensione del ricevitore
- 13 Indicazione della tensione del trasmettitore
- 14 Indicazione dei dati del trasmettitore con errori di trasmissione

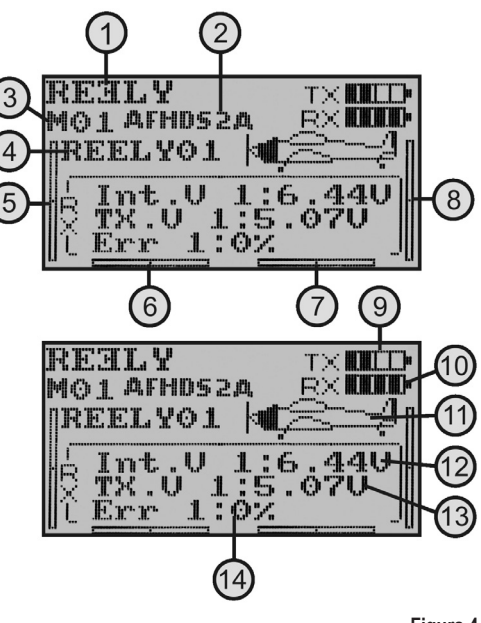

**Figura 4**

Per ulteriori informazioni sull'impostazione della modalità, nel menu di configurazione selezionare la voce "Sticks mode" accessibile dal menu Assegnazione stick di controllo.

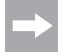

 La schermata di avvio riportata nella figura 4 viene visualizzata in modo completo solo quando il ricevitore è in funzione. In caso contrario, alcuni valori, come la tensione del ricevitore o la qualità del segnale, non vengono visualizzati.

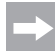

Se uno dei quattro interruttori a levetta (vedere figura 1, pos. 4, 5, 19 e 20) non sono in posizione avanzata o se lo stick di controllo per la funzione gas/pitch non è nella posizione abbassata, durante l'accensione viene emesso un segnale di avviso e sul display viene visualizzata un'indicazione al riguardo.

 In questo caso, è necessario portare gli interruttori interessati e lo stick di controllo nella posizione richiesta. Sul display viene quindi visualizzata la schermata di avvio e il segnale di avviso si interrompe.

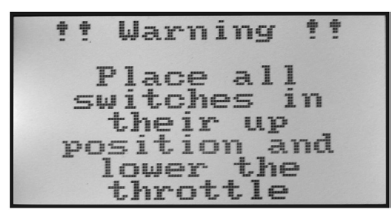

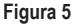

#### **Importante!**

 Se l'alimentazione fornita non è più sufficiente a garantire il corretto funzionamento del trasmettitore, quando la tensione scende sotto 4,2 V, il simbolo della batteria lampeggia e il trasmettitore emette segnali acustici di avviso a intervalli regolari. Interrompere l'utilizzo del modello.

 Se la tensione scende sotto 4,0 V, il trasmettitore emette un segnale di allarme continuo. In questo caso occorre interrompere appena possibile l'utilizzo del modello per non metterne a rischio l'integrità.

Per poter continuare a utilizzare il trasmettitore, inserire delle batterie nuove nell'apparecchio.

### **c) Conversione della funzione stick del gas**

Per impostazione di fabbrica, il telecomando "HT-6" è configurato in modo che lo stick di comando per la funzione gas/pitch si trovi sul lato sinistro. Questa è la configurazione più diffusa in Europa. Se tuttavia si desidera avere la funzione gas-pitch sullo stick di controllo di destra invece che su quello di sinistra, è possibile scambiare le due unità dello stick.

Per le attività correlate a questa operazione è necessario avere un minimo di esperienza in materia di trasmettitori di telecomandi. In caso di dubbi sull'esecuzione dei passaggi descritti di seguito, rivolgersi a un modellista esperto o a un'associazione di modellismo.

- Rimuovere le batterie dal trasmettitore.
- Allentare le quattro viti presenti sulla parete posteriore del trasmettitore per mezzo di un cacciavite a croce e sollevare con cura lateralmente la parete posteriore verso sinistra.
- Se necessario, è possibile staccare le connessioni dal porta batterie e dalla presa istruttore/allievo (1) sulla scheda madre.
- Allentare le quattro viti delle unità dello stick di controllo (figura 6A, pos. 2) e scambiare le due unità. Per farlo è necessario ruotare di 180° le unità dello stick di controllo in modo che i connettori dei potenziometri dello stick (3) siano nuovamente rivolti l'uno verso l'altro (vedere figura 6B).
- Riavvitare saldamente le unità dello stick di controllo e verificare la funzione meccanica dello stick di controllo.
- Ricollegare il porta batterie e la presa istruttore/allievo alla scheda madre.
- Risollevare la parete posteriore del trasmettitore e serrare le quattro viti di fissaggio.

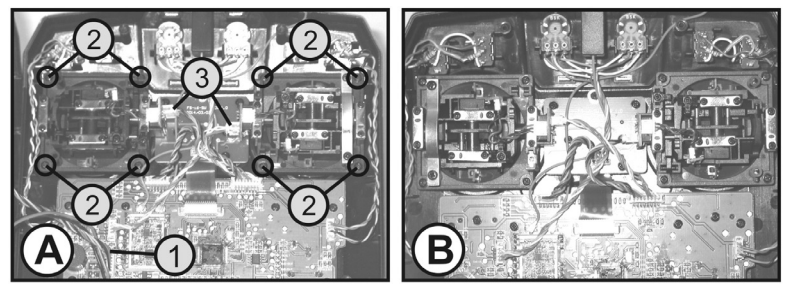

**Figura 6**

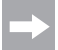

La commutazione elettronica delle funzioni dello stick viene eseguita successivamente selezionando nel menu di configurazione del sistema la voce "Sticks mode" accessibile dal menu Assegnazione stick di controllo.

## **d) Regolazione della lunghezza dello stick di controllo**

È possibile regolare la lunghezza dello stick in base alle proprie abitudini di pilotaggio.

Tenere la parte inferiore dell'impugnatura (1) e ruotare la parte superiore (2) in senso antiorario verso l'alto.

Ora è possibile impostare la lunghezza desiderata dello stick di controllo ruotando la parte inferiore dell'impugnatura.

Infine avvitare saldamente l'impugnatura superiore.

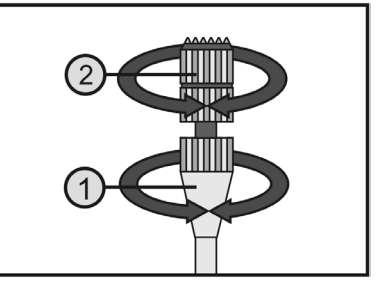

**Figura 7**

## **11. Messa in funzione del ricevitore**

### **a) Collegamento del ricevitore**

Sul lato destro del ricevitore (vedere figura 8, pos. 1) è possibile collegare fino a 6 servi con connettori JR o Futaba.

L'accumulatore del ricevitore o il porta batterie può essere collegato per mezzo di un cavo dell'interruttore a uno slot libero o allo slot più in alto (B/VCC).

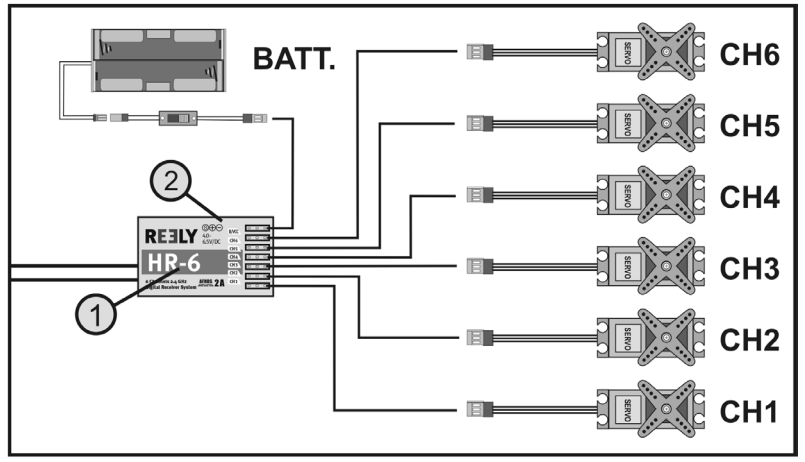

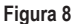

Durante il collegamento dei servi o dei regolatori di velocità fare sempre attenzione a rispettare la polarità dei connettori. Il cavo impulsi dei servi (di colore giallo, bianco o arancione a seconda dei produttori) deve essere inserito nella spina di sinistra (quella interna) dei tre contatti adiacenti. La spina del cavo negativo (di colore nero o marrone a seconda dei produttori) deve quindi essere inserita nel contatto a piedini di destra (esterno).

Le assegnazioni delle uscite del ricevitore sono le seguenti:

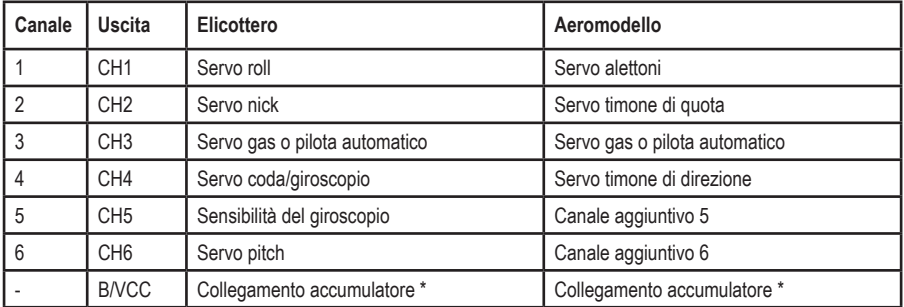

Nei modelli elettrici con pilota automatico elettronico è necessario utilizzare un accumulatore separato per il ricevitore solo se il regolatore di velocità/pilota automatico non dispone di un circuito BEC. Per maggiori informazioni, consultare la documentazione tecnica del regolatore.

I canali 5 e 6 possono avere assegnazioni diverse a seconda del modello. Esiste anche la possibilità di collegare due servi a un'uscita del ricevitore per mezzo di un cavo V.

I disegni della figura 9 a lato mostrano una possibile disposizione o distribuzione dei canali di controllo.

Se un modello ad esempio è dotato di due servi degli alettoni, il secondo servo può essere collegato a un'uscita del ricevitore non ancora occupata. Il comando viene quindi eseguito con una delle tre miscelazioni programmabili a piacere.

Per maggiori informazioni sul collegamento dei servi e sulle funzioni di miscelazione, consultare le sezioni relative alle singole funzioni nel capitolo seguente (Programmazione del trasmettitore del telecomando).

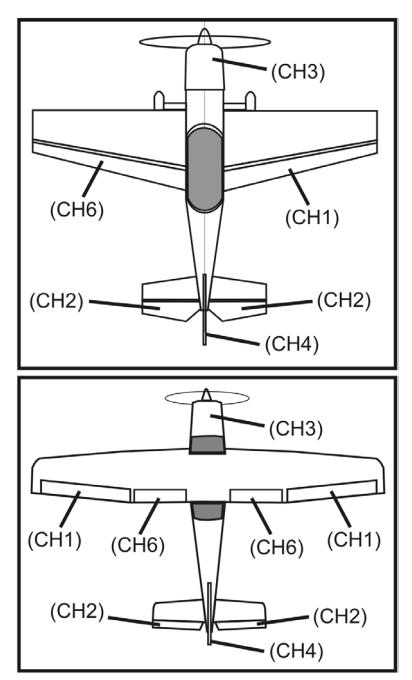

**Figura 9**

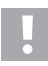

#### **Importante!**

Per scollegare i connettori si consiglia di utilizzare una pinzetta o una pinza a becco. Per evitare la rottura dei cavi, non tirare mai dal cavo ma sempre dall'alloggiamento in plastica del connettore.

### **b) Indicatori LED**

Il ricevitore dispone da un lato (vedere figura 8, pos. 2) di un LED che funge innanzitutto da indicatore per lo stato del ricevitore.

Quando il ricevitore è in funzione, il LED si illumina solo quando il trasmettitore viene acceso ed è collegato al ricevitore. Se il ricevitore non riconosce alcun segnale valido dal trasmettitore, il LED lampeggia. Per maggiori informazioni sull'accoppiamento del trasmettitore, consultare il capitolo Funzione di accoppiamento.

## **c) Montaggio del ricevitore**

Il montaggio del ricevitore sostanzialmente dipende sempre dal modello. Pertanto per l'installazione occorre sempre attenersi alle indicazioni del produttore del modello. Indipendentemente da questo, il ricevitore deve sempre essere montato in modo da essere il più possibile protetto da polvere, sporcizia, umidità, calore e vibrazioni.

Mantenere una distanza sufficiente dal motore e dal pilota automatico o dal regolatore di velocità. Parti in metallo o carbonio hanno un effetto schermante e pertanto possono compromettere in modo significativo le capacità di ricezione. In questo caso si consiglia di praticare dei fori nella fusoliera da cui far fuoriuscire le antenne.

Per il fissaggio utilizzare gommapiuma biadesiva (nastro per servo) o anche anelli di gomma per tenere in posizione il ricevitore avvolto nella gommapiuma.

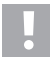

#### **Attenzione, importante!**

 Il ricevitore dispone di due componenti di ricezione HF separati, ognuno dei quali è dotato di un'antenna di ricezione (1 e 2).

 Per sfruttare al massimo la linea di ricezione, le due antenne devono essere posizionate a 90° l'una rispetto all'altra.

In questo caso è irrilevante se un'antenna è rivolta a destra e l'altra verso l'alto o se un'antenna è rivolta a sinistra e l'altra verso il basso. L'importante è che tra le due antenne ci sia sempre un angolo di 90°.

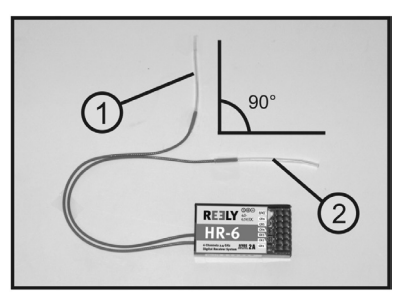

**Figura 10**

#### **Attenzione!**

La lunghezza dei cavi delle antenne è stata attentamente calcolata.

 Pertanto questi cavi non devono essere raccolti, arrotolati o tagliati. Ciò ridurrebbe enormemente la portata e costituirebbe un notevole rischio per la sicurezza.

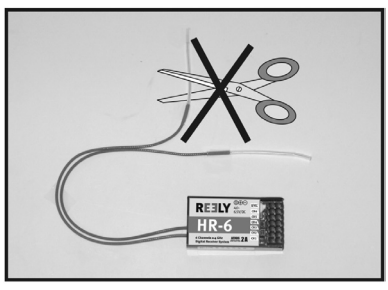

**Figura 11**

Se possibile, fare uscire i cavi dell'antenna da un'apertura praticata nella fusoliera del modello. Nei modelli con fusoliera di carbonio, l'antenna deve essere posizionata esternamente.

## **d) Installazione dei servi**

L'installazione di un servo (1) dipende sempre dal modello utilizzato. Per informazioni precise a questo riguardo, consultare la documentazione del modello.

In ogni caso si dovrebbe cercare di stringere i servi in modo da evitare eccessive vibrazioni, servendosi delle boccole in gomma (2) con bussole in metallo (3) che normalmente vengono fornite con i servi.

Se il biellismo, tuttavia, è poco scorrevole, i servi non riescono a raggiungere la posizione prevista. Di conseguenza, si avrà uno spreco di corrente e il comportamento di volo del modello risulterà disordinato.

Il biellismo pertanto deve essere il più possibile scorrevole, senza tuttavia lasciare gioco negli alloggiamenti o nei rinvii.

Prima di montare la leva del servo, mettere in funzione innanzitutto il trasmettitore e quindi il ricevitore e controllare che la posizione centrale del trim sul trasmettitore del telecomando sia corretta (vedere il capitolo successivo).

La leva del servo deve essere sempre montata con un'angolazione di 90° rispetto alla tiranteria (vedere figura 9, disegno A).

Se la leva del servo viene montata inclinata verso la tiranteria (vedere figura 9, disegno B), il comando avrà una corsa diversa nelle due direzioni di controllo.

Un'eventuale leggera inclinazione meccanica dovuta alla dentatura delle leve dei servi potrà essere corretta successivamente con il trim.

## **e) Verifica della funzione servo**

Provare a collegare al ricevitore i servi installati, tenendo conto dell'assegnazione delle uscite del ricevitore riportata in precedenza.

Mettere quindi in funzione prima il trasmettitore e poi il ricevitore. Se il collegamento è corretto, i servi collegati alle uscite 1 – 4 reagiscono ai movimenti dello stick di controllo. La reazione dei servocomandi collegati alle uscite 5 e 6 dipende dai modelli programmati nel trasmettitore o dagli interruttori e dai regolatori attivati. Per maggiori informazioni sulla programmazione del trasmettitore, consultare il capitolo seguente, Programmazione del trasmettitore del telecomando

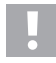

#### **Attenzione, importante!**

 Durante l'accensione, mettere sempre prima in funzione il trasmettitore e poi il ricevitore. Durante lo spegnimento, prima scollegare sempre il ricevitore dall'alimentazione e poi spegnere il trasmettitore.

 Non spegnere mai il trasmettitore finché il ricevitore è in funzione. Il modello potrebbe avere reazioni imprevedibili.

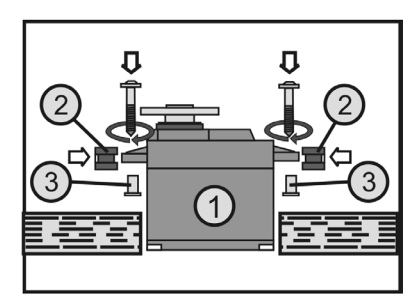

**Figura 12**

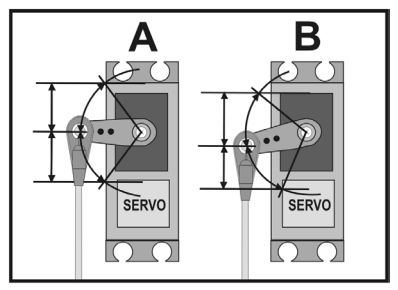

**Figura 13**

## **12. Programmazione del trasmettitore del telecomando**

Per garantire una compatibilità ottimale con il modello utilizzato, il telecomando dispone di un menu di configurazione del sistema "System setup" e di un menu di configurazione delle funzioni "Functions setup", ognuno dei quali consente di accedere a diverse voci di menu, che a loro volta offrono una serie di opzioni di configurazione secondarie.

Le opzioni di configurazione presentate nel menu di configurazione delle funzioni variano in base al tipo di modello (elimodello o aeromodello) impostato nel menu di configurazione del sistema.

Per modificare le singole impostazioni vengono utilizzati i quattro tasti di programmazione (vedere anche figura 1, pos. 9, 10, 14 e 15).

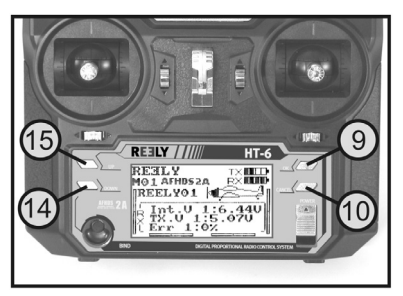

**Figura 14**

Le impostazioni vengono memorizzate in modo permanente e rimangono disponibili anche dopo la sostituzione delle batterie.

#### **Funzioni dei controlli:**

#### **• Tasto "OK"**

Per richiamare i menu di programmazione, con il trasmettitore acceso premere brevemente il tasto "OK". La schermata di avvio sul display viene sostituita dai menu e sul trasmettitore viene attivata la modalità di programmazione. Con questo tasto inoltre è possibile attivare le impostazioni selezionate. Premendo il tasto più a lungo, vengono richiamate le impostazioni di fabbrica relative alla voce di menu.

#### **• Tasto "CANCEL"**

Premere questo tasto per uscire dal menu o dal sottomenu attualmente selezionato. Ogni breve pressione del tasto consente di tornare al menu precedente fino alla completa chiusura e al ritorno alla schermata di avvio. Premendo il tasto più a lungo, vengono memorizzate le impostazioni modificate.

#### **• Tasti "UP" e "DOWN"**

I due tasti consentono di selezionare il menu o sottomenu desiderato o anche di modificare le impostazioni.

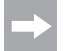

Ad ogni pressione del tasto consentita, il trasmettitore emette un breve segnale acustico.

## 13. Menu di configurazione "System setup"

Dal menu di configurazione del sistema è possibile innanzitutto effettuare le impostazioni di base del trasmettitore del telecomando. Si tratta di impostazioni comuni a tutti i modelli. Le impostazioni specifiche di ciascun modello vengono effettuate solo successivamente nel menu di configurazione delle funzioni (vedere il capitolo 14).

Per accedere al menu di configurazione del sistema, premere il tasto "OK" dopo aver acceso il trasmettitore. La schermata di avvio sul display viene sostituita dalla visualizzazione dei menu. Il riquadro di selezione attorno al simbolo del telecomando indica che con questa impostazione è possibile richiamare il menu di configurazione del sistema.

Premere nuovamente il tasto "OK" per accedere al menu di configurazione del sistema.

Sul display ora sono visualizzate le prime 6 voci del menu di configurazione del sistema.

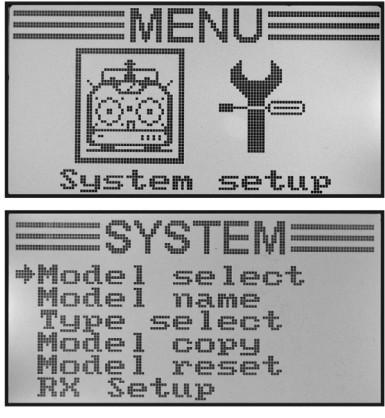

**Figura 15**

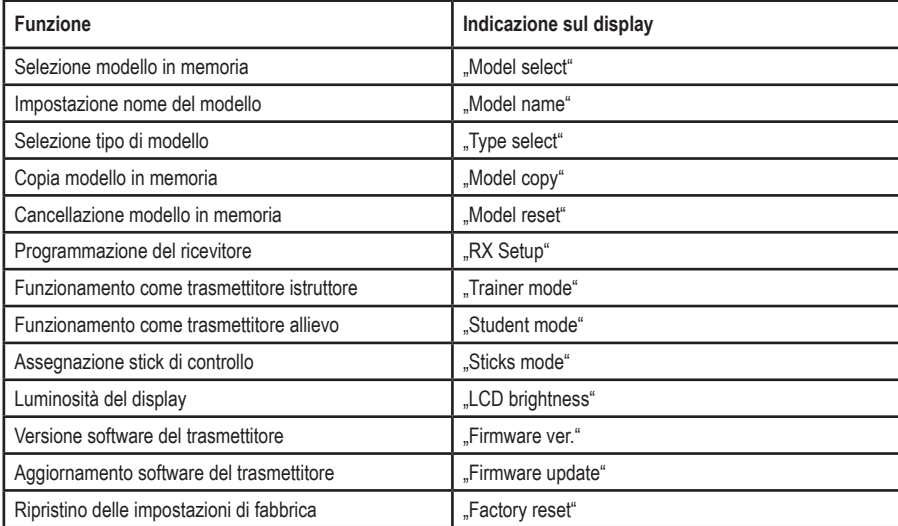

Al momento nel menu di configurazione del sistema sono disponibili le seguenti funzioni di impostazione:

### a) Selezione del modello in memoria "Model select"

Il telecomando dispone di 20 spazi di memoria per memorizzare in modo indipendente i dati per un massimo di 20 singoli modelli. Per questo motivo, prima dell'utilizzo di un particolare modello è necessario impostare la memoria corrispondente nel trasmettitore.

#### **Impostazione del modello in memoria:**

- Accendere il trasmettitore e richiamare il menu di configurazione del sistema. La freccia del cursore evidenzia la prima voce del menu. "Model select".
- Premere brevemente il tasto "OK" per attivare la voce del menu.

 Sul display viene visualizzata la memoria attualmente attivata, con il nome del modello e un'immagine del tipo di modello.

- Premendo i tasti "UP" e "DOWN" ora è possibile selezionare uno degli spazi di memoria da 1 a 20 corrispondente al modello desiderato.
- Tenere premuto più a lungo il pulsante "CANCEL" per attivare la memoria del modello desiderato. Al termine, sul display viene visualizzato nuovamente il menu di configurazione del sistema.
- Premere il tasto "CANCEL" il numero di volte necessario per tornare alla schermata di avvio e verificare di aver impostato la memoria del modello desiderato.

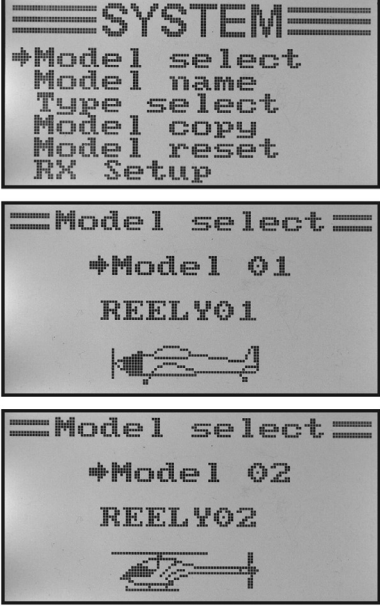

**Figura 16**

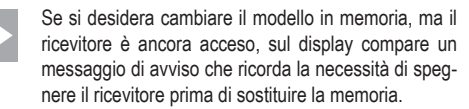

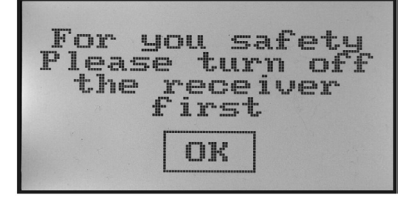

**Figura 17**

### **b) Impostazione del nome del modello "Model name"**

Per poter tenere più facilmente distinte le memorie dei diversi modelli, è opportuno assegnare alla memoria il nome del relativo modello. Il nome può essere composto da qualsiasi combinazione di un massimo di 8 lettere, numeri o caratteri speciali.

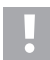

#### **Attenzione, importante!**

 È possibile modificare solo il nome della memoria che è attiva al momento. Se si desidera modificare il nome di un'altra memoria, prima è necessario richiamare e attivare la memoria del modello desiderato.

#### **Impostazione del nome del modello:**

- Accendere il trasmettitore e richiamare il menu di configurazione del sistema.
- Con l'aiuto dei tasti "UP" e "DOWN" spostare la freccia del cursore sulla voce di menu .Model name".
- Premere brevemente il tasto "OK" per attivare la voce del menu.

 Sul display viene visualizzata la memoria attualmente impostata con il nome del modello. Le prime lettere del nome sono già sottolineate in nero e possono essere impostate.

- Premendo i tasti "UP" e "DOWN" è ora possibile inserire la lettera desiderata. La freccia rivolta a destra sul bordo inferiore del display indica che in una seconda pagina sono disponibili altre lettere e caratteri speciali.
- Per passare alla seconda lettera premere brevemente il tasto "OK". Sotto la seconda lettera compare un segno di sottolineatura. Premendo e tenendo premuto il tasto "OK" viene richiamato il nome di fabbrica del modello.

L'impostazione della seconda lettera segue lo stesso schema della prima lettera.

- Ripetere la procedura fino a quando è stato programmato il nome del modello desiderato.
- Tenere premuto più a lungo il pulsante "CANCEL" per memorizzare il nome del modello impostato. Al termine, sul display viene visualizzato nuovamente il menu di configurazione del sistema.
- Premere il tasto "CANCEL" il numero di volte necessario per tornare alla schermata di avvio e verificare di aver impostato il nome del modello desiderato.

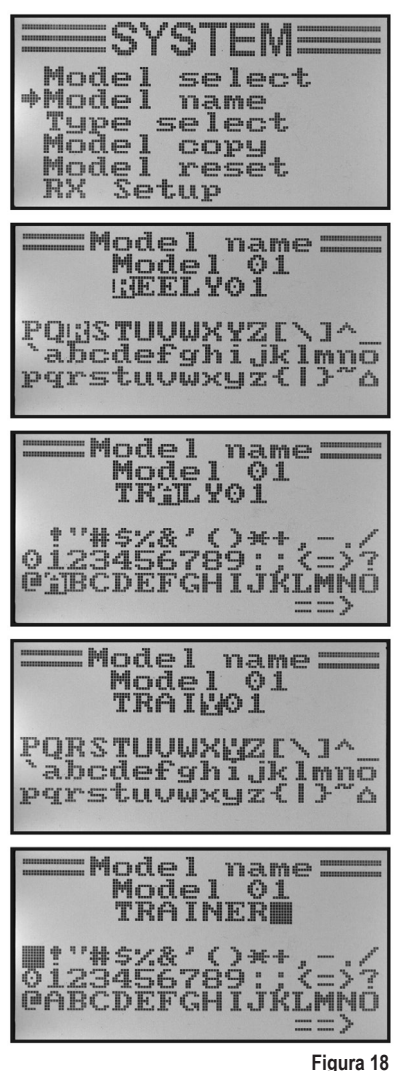

## **c) Scelta del tipo di modello "Type select"**

Dal momento che per ogni modello sono disponibili funzioni diverse, come ad esempio funzioni di miscelazione o commutazione, durante la programmazione è necessario specificare il tipo di modello corretto, scegliendo tra aeromodelli ("Airplane or glider") ed elimodelli ("Helicopter).

Tra gli elimodelli sono inoltre disponibili le varianti elencate di seguito per i diversi collegamenti del piatto oscillante.

#### **"Fixed pitch":**

Scegliere questa impostazione in caso di elimodelli azionati in base al numero di giri, per i quali non è possibile regolare l'angolo di attacco delle pale del rotore principale.

#### **"Variable pitch":**

Scegliere questa impostazione per gli elimodelli che utilizzano un servo separato per ciascuna delle funzioni roll, nick e pitch.

#### **"Swash 90°, 120° or 140°":**

Scegliere questa impostazione se il disco oscillante dell'elimodello è azionato da 3 servi e i punti di attacco del disco oscillante sono sfalsati tra loro di 90°, 120° o 140°. In base all'angolazione dei punti di attacco sono necessari rapporti di miscelazione diversi per i tre servi del disco oscillante, che verranno poi tenuti automaticamente in considerazione dal trasmettitore. Se necessario, per maggiori informazioni sul biellismo del disco oscillante consultare la documentazione del proprio elimodello.

#### **Selezione del tipo di modello:**

- Accendere il trasmettitore e richiamare il menu di configurazione del sistema.
- Con l'aiuto dei tasti "UP" e "DOWN" spostare la freccia del cursore sulla voce di menu .Type select".
- Premere brevemente il tasto "OK" per attivare la voce del menu.

 Sul display vengono visualizzati la memoria attualmente impostata con il nome del modello e il tipo di modello. Nella parte inferiore del display inoltre è visualizzata la grafica del tipo di modello, che rimarrà anche quando in seguito verrà visualizzata la schermata di avvio.

- Premendo i tasti "UP" e "DOWN" è ora possibile impostare il tipo di modello desiderato.
- Tenere premuto più a lungo il pulsante "CANCEL" per memorizzare il tipo di modello impostato. Al termine, sul display viene visualizzato nuovamente il menu di configurazione del sistema.
- Premere il tasto "CANCEL" il numero di volte necessario per tornare alla schermata di avvio e verificare che sia visualizzata la grafica corretta.

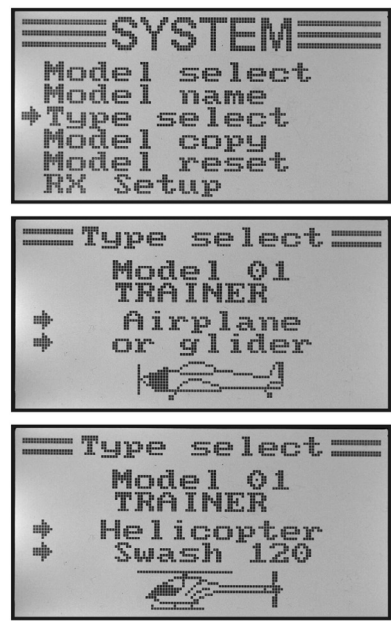

**Figura 19**

## d) Copia del modello in memoria "Model copy"

Per una facile programmazione del dispositivo, è possibile copiare in un'altra memoria i dati del modello memorizzati. In questo modo si potranno utilizzare impostazioni di base e miscelazioni di modelli simili modificandone semplicemente i valori per adattarli al nuovo modello.

#### **Copia dei dati di un modello nella memoria di un altro modello:**

- Accendere il trasmettitore e richiamare il menu di configurazione del sistema.
- Con l'aiuto dei tasti "UP" e "DOWN" spostare la freccia del cursore sulla voce di menu "Model copy".
- Premere brevemente il tasto "OK" per attivare la voce del menu.

 Sul display vengono memorizzate due memorie con il nome del modello attualmente impostato e la grafica relativa al tipo di modello corrispondente. La memoria in alto è l'origine dei dati e quella in basso è la memoria di destinazione.

- Premendo i tasti "UP" e "DOWN" ora è possibile selezionare la memoria dalla quale si intendono copiare i dati del modello.
- Premere brevemente il tasto "OK" per passare alla memoria di destinazione.
- Premendo i tasti "UP" e "DOWN" ora è possibile selezionare la memoria nella quale devono essere copiati i dati del modello.
- Per avviare il processo di copia, premere il tasto "OK" leggermente più a lungo. Sul display viene visualizzata una richiesta di conferma.
- Premere il tasto "UP" o "DOWN" per spostare la freccia del cursore da "No" a "Yes", quindi premere "OK" per eseguire la copia. Al termine, sul display viene visualizzato nuovamente il menu di configurazione del sistema.
- Premere il tasto "CANCEL" il numero di volte necessario a tornare alla schermata di avvio.

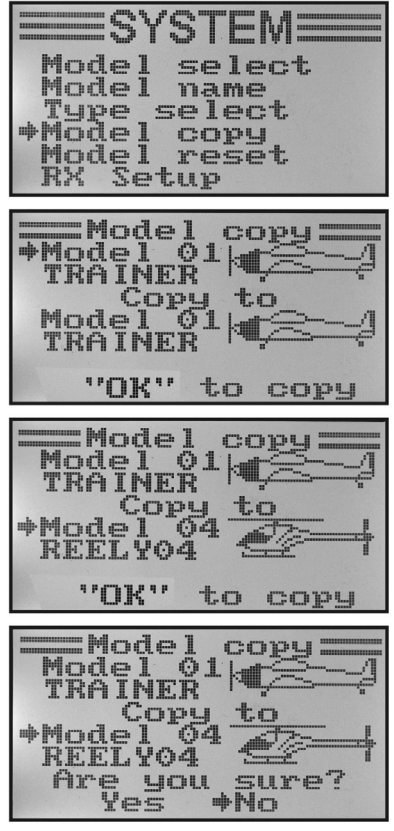

**Figura 20**

 Poiché durante il processo di copia viene copiato anche il nome del modello, al termine della copia è necessario richiamare la memoria in cui sono stati copiati i dati e da lì inserire immediatamente il nome del nuovo modello per evitare che vengano apportate modifiche indesiderate ai modelli in memoria.

### **e) Cancellazione del modello in memoria "Model reset"**

Per eliminare le impostazioni esistenti e indesiderate prima di programmare un nuovo modello, è possibile eliminare selettivamente i singoli modelli in memoria e ripristinare i parametri di fabbrica.

#### **Cancellazione del modello in memoria:**

- Accendere il trasmettitore e richiamare il menu di configurazione del sistema.
- Con l'aiuto dei tasti "UP" e "DOWN" spostare la freccia del cursore sulla voce di menu .Model reset".
- Premere brevemente il tasto "OK" per attivare la voce del menu.

 Sul display vengono visualizzati la memoria attualmente impostata con il nome del modello e l'immagine del modello.

- Premendo i tasti "UP" e "DOWN" ora è possibile selezionare il modello in memoria per il quale si desidera ripristinare i parametri di fabbrica.
- Dopo aver premuto il tasto "OK" viene visualizzata una richiesta di conferma.
- Premere il tasto "UP" o "DOWN" per spostare la freccia del cursore da "No" a "Yes", quindi premere "OK" per cancellare il modello in memoria. Al termine, sul display viene visualizzato nuovamente il menu di configurazione del sistema.
- Premere il tasto "CANCEL" il numero di volte necessario a tornare alla schermata di avvio.

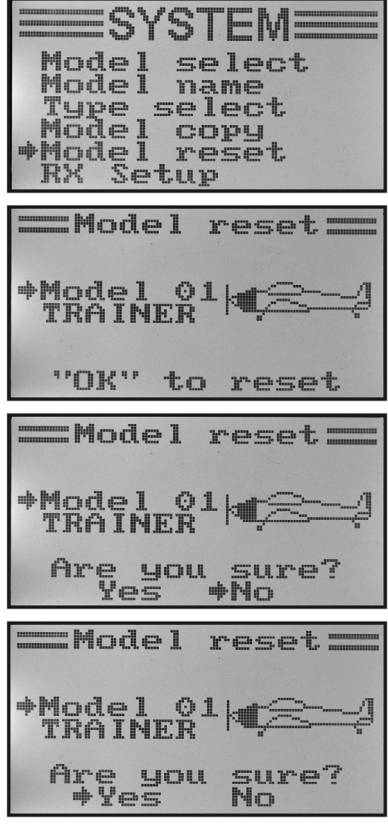

**Figura 21**

## f) Programmazione del ricevitore "RX Setup"

Il telecomando "HT-6" consente di impostare i diversi parametri del ricevitore o di visualizzare i valori misurati. Questa funzionalità dipende dalle indicazioni e impostazioni del ricevitore utilizzato e dei sensori collegati.

Poiché il ricevitore in dotazione non supporta il collegamento di sensori esterni, il presente manuale si sofferma solo sulle impostazioni che sono rilevanti per il ricevitore in dotazione. Per maggiori informazioni sul collegamento dei sensori, fare riferimento ai ricevitori I-BUS opzionali disponibili su richiesta.

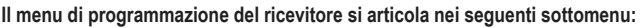

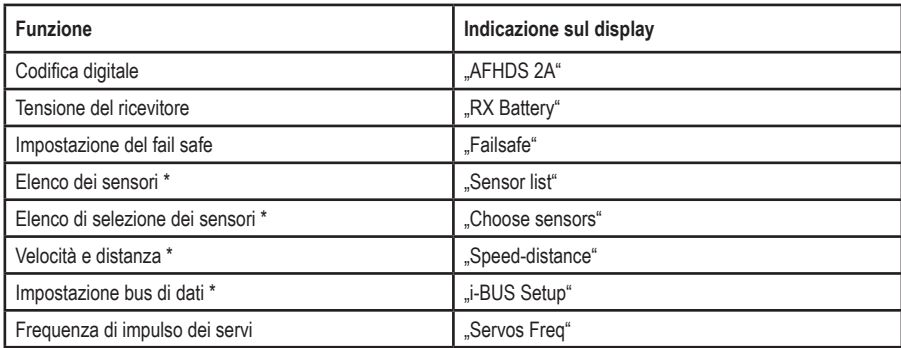

\* Le voci di menu evidenziate sono rilevanti principalmente quando si utilizza un ricevitore I-BUS con i relativi sensori. Per indicazioni precise sulla programmazione consultare il manuale d'uso del ricevitore I-BUS o dei sensori.

#### **Codifica digitale "AFHDS 2A"**

Il trasmettitore del telecomando consente di azionare ricevitori con codifica digitale "AFHDS 2A" e "AFHDS". Per impostazione di fabbrica, il trasmettitore è predisposto per l'utilizzo del ricevitore in dotazione con codifica "AFHDS 2A".

Per utilizzare un ricevitore REELY con codifica digitale "AFHDS", prima è necessario modificare il trasmettitore e quindi accoppiare il ricevitore al trasmettitore. Per maggiori informazioni sull'accoppiamento di trasmettitore e ricevitore, consultare il capitolo 16, Funzione di accoppiamento.

Per cambiare la codifica digitale sul trasmettitore, procedere come indicato di seguito:

- Richiamare il menu "RX Setup".
- La voce "AFHDS 2A" è già evidenziata e può essere attivata premendo il tasto "OK".
- I tasti "UP" e "DOWN" consentono di disattivare la codifica digitale .AFHDS 2A". Sul display appare la scritta .Off".
- Premendo il tasto "OK" si memorizza l'impostazione e sul display compare la codifica digitale .AFHDS".
- Premere il tasto "CANCEL" il numero di volte necessario a tornare alla schermata di avvio.
- Infine eseguire il processo di accoppiamento.
- Per tornare nuovamente a "AFHDS 2A", seguire lo stesso schema descritto in precedenza.
	- Quando il trasmettitore utilizza la codifica digitale "AFHDS", nel menu "RX Setup" l'unica impostazione disponibile è la codifica digitale. Solo quando si seleziona nuovamente la codifica del trasmettitore "AFHDS 2A" tornano disponibili tutte le voci del menu "RX Setup".

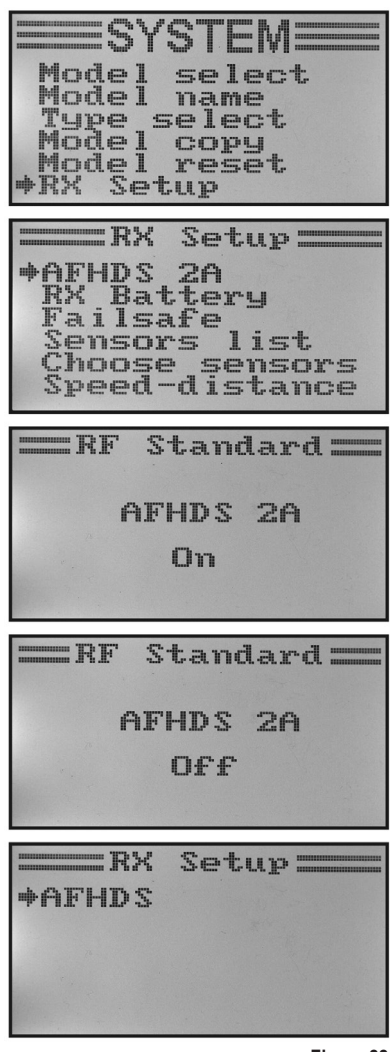

**Figura 22**

#### **Tensione del ricevitore "RX Battery"**

A seconda dell'alimentazione di tensione utilizzata dal ricevitore, in questo menu è possibile impostare i valori di tensione che determinano la generazione di avvisi ottici e visivi per segnalare il rischio di un ciclo profondo di scarica per un accumulatore del ricevitore.

Per impostare le tensioni del ricevitore, procedere come indicato di seguito:

- Richiamare il menu "RX Setup".
- Evidenziare la voce di menu "RX Battery" con i tasti "UP" o "DOWN", quindi attivarla con il tasto "OK".
- Con i tasti "UP" o "DOWN" ora è possibile impostare il valore di tensione più basso ("Low"), già evidenziato dalla freccia del cursore. Premendo e tenendo premuto il tasto "OK", vengono richiamati i parametri di fabbrica.
- Premere brevemente il tasto "OK" per passare al valore di tensione "Alarm" immediatamente superiore. Anche in questo caso, l'impostazione avviene tramite i tasti "UP" e "DOWN".
- Con il tasto "OK" passare al valore di tensione con accumulatore completamente carico "High" e impostare anche qui il valore necessario con i tasti "UP" e "DOWN".
- Tenere premuto più a lungo il pulsante "CANCEL" per memorizzare i valori di tensione impostati. Al termine, sul display viene visualizzato nuovamente il menu di configurazione del sistema.
- Premere il tasto "CANCEL" il numero di volte necessario a tornare alla schermata di avvio.

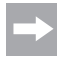

 Poiché i valori di tensione impostabili sono interdipendenti, in alcuni casi potrebbe essere necessario alzare il valore di tensione per un accumulatore completamente carico per poter poi immettere anche valori di allarme più elevati.

Se vengono superati i valori limite impostati, durante l'utilizzo del telecomando il simbolo della batteria dell'accumulatore del ricevitore sul display lampeggia e il trasmettitore del telecomando emette segnali di avviso o di allarme.

**ERX**  $S$ etup AFHDS 2A **\*RX Battery** Failsafe list ensors hnnse sensors Speed-distance  $R<sub>x</sub>$ Battery= de Turnus 4.00U Alarm  $4.200$ High 5.00U **ERX Batterus +Low**  $4.100$  $4.200$ Alarm **5.00U** High  $= R<sub>x</sub>$ Batterys **T**.mu  $4.10U$  $4.300$ **+Alarm** High 5.00U =RX Battery==  $4.100$ Low Alarm 4.30U  $+$ High 4.80U

**Figura 23**

#### **Impostazione del fail safe "Failsafe"**

In caso di segnale di ricezione disturbato, il telecomando consente di portare i servi automaticamente in una determinata posizione. Ad esempio, nel caso di un aliante elettrico che è uscito dalla portata del trasmettitore, è possibile spegnere il motore e iniziare a eseguire un volo circolare.

Per impostare i valori fail safe per tutti i sei canali di controllo, procedere come indicato di seguito:

- Richiamare il menu "RX Setup".
- Evidenziare la voce di menu "Failsafe" con il tasto "UP" o "DOWN", quindi attivarla con il tasto "OK". Il canale 1 è già evidenziato e può essere impostato.
- Premere brevemente il tasto "OK" per richiamare le impostazioni per il canale 1. Viene visualizzato lo stato corrente di accensione per il canale 1.
- Con i tasti "UP" e "DOWN" è possibile modificare lo stato da "OFF" a "ON" e viceversa.
- Quando la funzione è attivata, muovere lo stick di controllo per il canale 1 nella posizione fail safe desiderata, quindi tenere premuto più a lungo il tasto "CANCEL".
- Viene visualizzata nuovamente la panoramica del canale, con l'impostazione percentuale del canale 1.

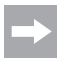

Premendo e tenendo premuto il tasto "OK", viene richiamata l'impostazione di fabbrica e la funzione fail safe viene disattivata su tutti i sei canali.

- Selezionare ora altri canali con i tasti "UP" e "DOWN" e impostarli seguendo lo stesso schema.
- Dopo aver impostato il valore desiderato per tutti i canali, premere il tasto "CANCEL" il numero di volte necessario per tornare alla schermata di avvio.
- A scopo diagnostico spegnere il trasmettitore e verificare se tutti i servi assumono la posizione fail safe desiderata.

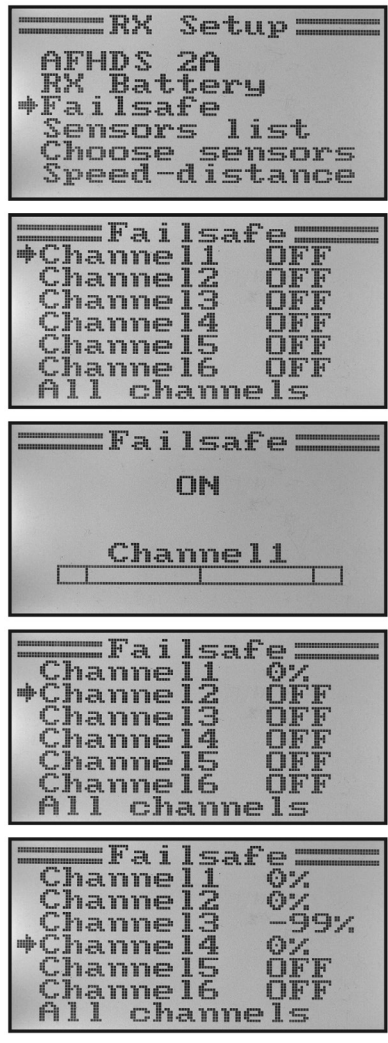

**Figura 24**

#### **Elenco dei sensori** "Sensor list"

L'elenco dei sensori contiene i sensori che sono collegati. Nel caso del ricevitore in dotazione, vengono visualizzati solo la tensione del ricevitore "Int.V", la tensione del trasmettitore "TX.V" e il tasso di errore "Err" del segnale ricevuto. Maggiore è la distanza tra il trasmettitore e il ricevitore e peggiore è la qualità del segnale di ricezione e pertanto più elevata sarà la percentuale di dati con errori di ricezione.

Poiché sul modello in movimento la posizione delle antenne di ricezione cambia in continuazione, una variazione consistente della percentuale di errori è del tutto normale.

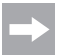

 Se a un ricevitore I-BUS sono collegati più sensori, essi compaiono in questo menu.

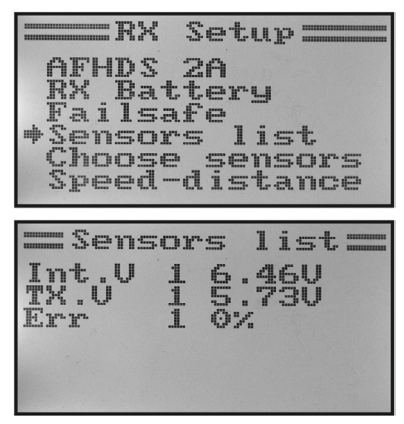

**Figura 25**

#### Frequenza di impulso dei servi "Servos Freq"

I servi analogici ricevono dal ricevitore un impulso di comando 50 volte al secondo. La frequenza di comando dei servi digitali invece può essere molto più elevata. Per questo sono in grado tra l'altro di sviluppare elevate forze di manovra e di tenuta che consentono di raggiungere molto velocemente le posizioni impostate. La frequenza di impulso supportata da un servo è reperibile nella scheda tecnica dei singoli servi.

Per impostare la frequenza di impulso dei servi, procedere come indicato di seguito:

- Richiamare il menu "RX Setup".
- Evidenziare la voce di menu "Servos Freq" con i tasti "UP" o "DOWN", quindi attivarla con il tasto "OK".
- Ora impostare la frequenza di impulso dei servi desiderata con i tasti "UP" e "DOWN". Premendo e tenendo premuto il tasto "OK", vengono richiamati i parametri di fabbrica.
- Tenere premuto più a lungo il pulsante "CANCEL" per memorizzare la frequenza di impulso dei servi impostata. Al termine, sul display viene visualizzato nuovamente il menu "RX Setup".
- Premere il tasto "CANCEL" il numero di volte necessario a tornare alla schermata di avvio.

#### **Attenzione, importante!**

Se si utilizzano servi analogici, la frequenza di impulso non può superare 50 Hz, poiché altrimenti i servi rimarrebbero danneggiati in modo irreparabile. Se per il ricevitore si utilizzano esclusivamente servi digitali, allineare il valore da impostare al valore massimo del servo più lento, poiché il valore impostato viene applicato a tutte le uscite del ricevitore.

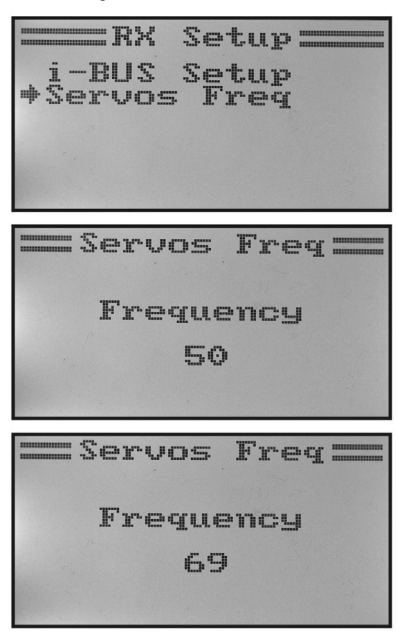

**Figura 26**

## **g) Funzionamento come trasmettitore istruttore "Trainer mode"**

Per garantire un addestramento sicuro e agevole al pilotaggio di un aeromodello, il telecomando è dotato di una presa alla quale può essere collegato un cavo istruttore/allievo (vedere figura 2, pos. 23). Tramite un cavo opzionale disponibile su richiesta, è possibile collegare al trasmettitore un secondo telecomando di tipo "HT-6" o "HT-4". Se si utilizzano due trasmettitori "HT-6", uno dovrà essere configurato come trasmettitore istruttore e il secondo come trasmettitore allievo (vedere la voce di menu seguente). L'istruttore di volo, grazie a un interruttore a levetta azionabile liberamente, può passare dai segnali dello stick di controllo del trasmettitore istruttore a quelli dello stick di controllo del trasmettitore allievo.

#### **Configurazione come trasmettitore istruttore:**

- Accendere il trasmettitore e richiamare il menu di configurazione del sistema.
- Con l'aiuto dei tasti "UP" e "DOWN" spostare la freccia del cursore sulla voce di menu "Trainer mode".
- Premere brevemente il tasto "OK" per attivare la voce del menu.

 Sul display sono visualizzate le indicazioni Mode, Switch e, in corrispondenza dell'interruttore istruttore/allievo, "Engaged" per "collegato" al trasmettitore allievo oppure "Not engaged" per "non collegato".

- Tramite i tasti "UP" e "DOWN" ora è possibile scegliere se si desidera attivare ("ON") o disattivare ("OFF") la funzione istruttore sul trasmettitore.
- Premere brevemente il tasto "OK" per passare alla selezione dell'interruttore.
- Premere i tasti "UP" o "DOWN" per selezionare l'interruttore che si desidera utilizzare per eseguire la commutazione tra trasmettitore istruttore e allievo. Infine azionare l'interruttore selezionato per verificare se l'indicazione passa da "Engaged" a "Not engaged".
- Tenere premuto più a lungo il pulsante "CANCEL" per memorizzare le impostazioni. Al termine, sul display viene visualizzato nuovamente il menu di configurazione del sistema.
- Premere il tasto "CANCEL" il numero di volte necessario a tornare alla schermata di avvio.

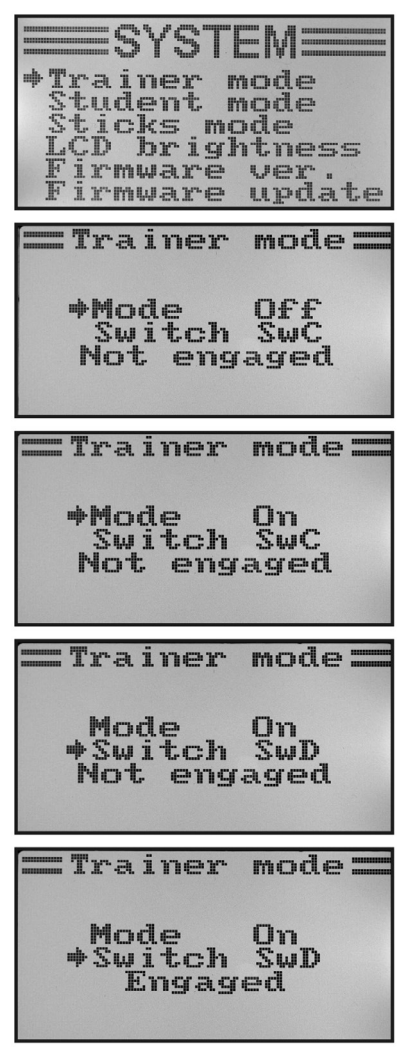

**Figura 27**

### h) Funzionamento come trasmettitore allievo .. Student mode"

Nella configurazione come trasmettitore allievo, i segnali dello stick di controllo e del commutatore per i canali 5 e 6 vengono indirizzati direttamente alla presa istruttore/allievo sulla parte posteriore e inviati al trasmettitore istruttore trame il cavo di collegamento, indipendentemente dal modello impostato.

Se non viene attivata la modalità trasmettitore allievo, i sei segnali di controllo vengono disconnessi dalla presa istruttore/allievo con tutte le impostazioni e le miscelazioni programmate secondo il tipo di modello impostato. Se il telecomando viene utilizzato con l'interfaccia di un simulatore di volo, si consiglia di attivare in ogni caso la modalità allievo. Le miscelazioni o le impostazioni richieste dai modelli virtuali sono reperibili nel software del simulatore.

#### **Configurazione come trasmettitore allievo:**

- Accendere il trasmettitore e richiamare il menu di configurazione del sistema.
- Con l'aiuto dei tasti "UP" e "DOWN" spostare la freccia del cursore sulla voce di menu Student mode"
- Premere brevemente il tasto "OK" per attivare la voce del menu.

 Un'indicazione visualizzata sul display ricorda che nella configurazione allievo tutte le impostazioni del trasmettitore sono inefficaci e che le posizioni dello stick di comando vengono trasmesse direttamente al trasmettitore istruttore.

- Dopo aver premuto il tasto "OK" viene visualizzata una richiesta di conferma.
- Premere il tasto "UP" o "DOWN" per spostare la freccia del cursore da "No" a "Yes", quindi premere "OK" per attivare la modalità allievo. Al termine, sul display viene visualizzato nuovamente il menu di configurazione del sistema.
- Premere il tasto "CANCEL" il numero di volte necessario a tornare alla schermata di avvio. Quando la modalità allievo è attiva, nella schermata di avvio viene visualizzata una "S" aggiuntiva.
- Richiamando nuovamente il menu allievo è possibile terminare la configurazione del trasmettitore allievo premendo il tasto "OK".

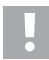

#### **Importante!**

Sintonizzare il trim del trasmettitore allievo in modo che corrisponda al trim del trasmettitore istruttore. Dopo il passaggio dal trasmettitore istruttore al trasmettitore allievo, i timoni dell'aeromodello o il disco oscillante e il comando del rotore di coda devono presentare esattamente la stessa posizione neutrale se gli stick di controllo di entrambi i dispositivi non sono inclinati.

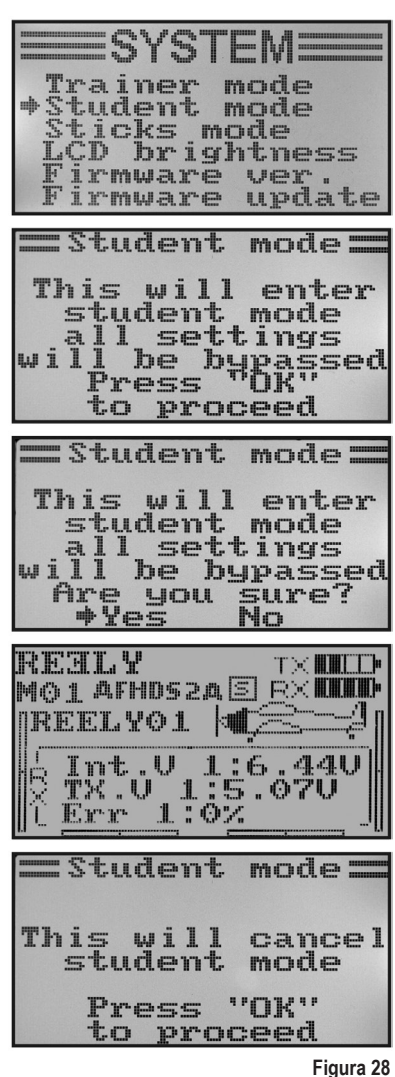

## i) Assegnazione degli stick di controllo "Sticks mode"

Come già descritto per il collegamento del ricevitore, è necessario assegnare a ciascuna uscita (canale) del ricevitore una determinata funzione di controllo o un servo. Le assegnazioni per le prime quattro uscite sono le seguenti:

CH1 = canale 1 (servo alettoni/roll)

CH2 = canale 2 (servo timone di quota/nick)

CH3 = canale 3 (servo gas/pilota automatico)

CH4 = canale 4 (servo timone di direzione/coda)

L'impostazione dell'assegnazione degli stick di controllo consente di stabilire con precisione con quale stick si desidera controllare le uscite da 1 a 4.

#### **Impostazione dell'assegnazione degli stick di controllo:**

- Accendere il trasmettitore e richiamare il menu di configurazione del sistema.
- Con l'aiuto dei tasti "UP" e "DOWN" spostare la freccia del cursore sulla voce di menu .. Sticks mode".
- Premere brevemente il tasto "OK" per attivare la voce del menu.

 Sul display è visualizzata l'assegnazione degli stick di controllo attualmente utilizzata. I due cerchi con le linee disposte a 90° rappresentano i due stick di controllo. Vengono inoltre visualizzate le funzioni di controllo relative all'assegnazione degli stick.

- Premendo i tasti "UP" e "DOWN" ora è possibile impostare l'assegnazione degli stick di controllo desiderata, da "Mode 1" a "Mode 4".
- Tenere premuto più a lungo il pulsante "CANCEL" per memorizzare le impostazioni. Al termine, sul display viene visualizzato nuovamente il menu di configurazione del sistema.
- Premere il tasto "CANCEL" il numero di volte necessario a tornare alla schermata di avvio.

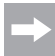

L'impostazione di fabbrica per gli stick di controllo è "Mode 2" o "Mode 4". Se si preferisce la modalità "Mode 1" o "Mode 3", è necessario scambiare le unità dello stick.

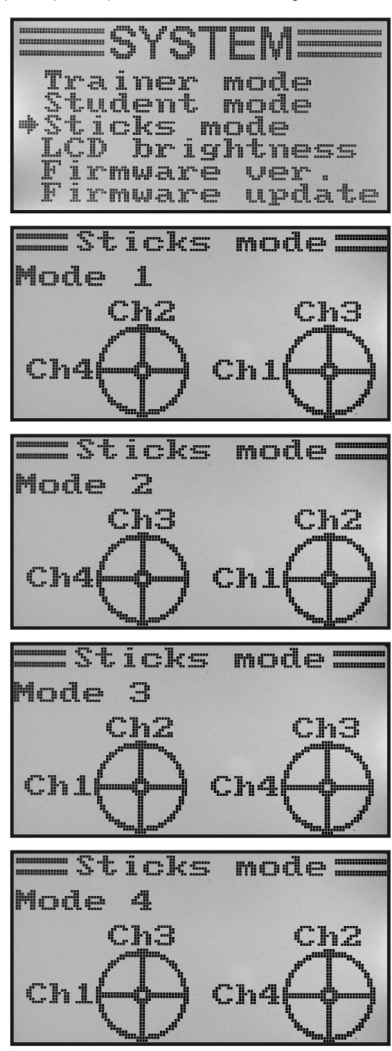

**Figura 29**

## **i) Luminosità del display ..LCD brightness**"

Per garantire sempre una leggibilità ottimale del display, è possibile impostare individualmente il valore della luminosità.

#### **Impostazione del valore della luminosità:**

- Accendere il trasmettitore e richiamare il menu di configurazione del sistema.
- Con l'aiuto dei tasti "UP" e "DOWN" spostare la freccia del cursore sulla voce di menu .LCD brightness".
- Premere brevemente il tasto "OK" per attivare la voce del menu.

 Sul display viene visualizzato il valore della luminosità corrente rappresentato da un valore numerico e da un indicatore a barre. Per consentire una migliore valutazione dell'impostazione della luminosità, nella parte inferiore del display vengono riprodotti di nuovo i due simboli dei modelli.

- Premendo i tasti "UP" e "DOWN" è ora possibile impostare la luminosità del display desiderata. Premendo e tenendo premuto il tasto "OK", vengono richiamati i parametri di fabbrica.
- Tenere premuto più a lungo il pulsante "CANCEL" per memorizzare le impostazioni. Al termine, sul display viene visualizzato nuovamente il menu di configurazione del sistema.
- Premere il tasto "CANCEL" il numero di volte necessario a tornare alla schermata di avvio.

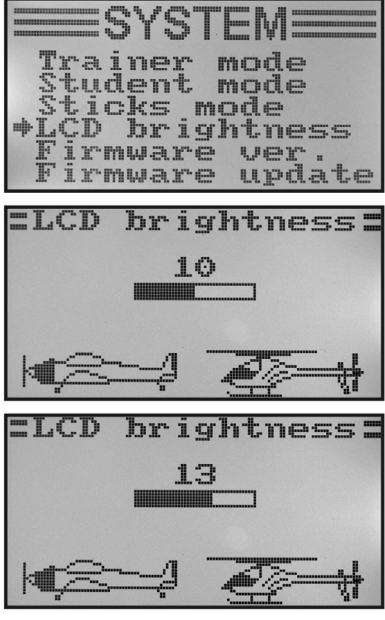

**Figura 30**

## k) Versione software del trasmettitore ..Firmware ver."

In caso di necessità è possibile visualizzare il numero di versione e la data del software del trasmettitore. In questo modo è possibile stabilire immediatamente se è disponibile un software più recente da utilizzare per il trasmettitore (vedere la voce di menu seguente).

#### **Visualizzazione della versione del software del trasmettitore:**

- Accendere il trasmettitore e richiamare il menu di configurazione del sistema.
- Con l'aiuto dei tasti "UP" e "DOWN" spostare la freccia del cursore sulla voce di menu "Firmware ver.".
- Premere brevemente il tasto "OK" per attivare la voce del menu.

 Sul display vengono visualizzate la denominazione del trasmettitore, la versione del software e la data del software del trasmettitore.

• Premere il tasto "CANCEL" il numero di volte necessario a tornare alla schermata di avvio.

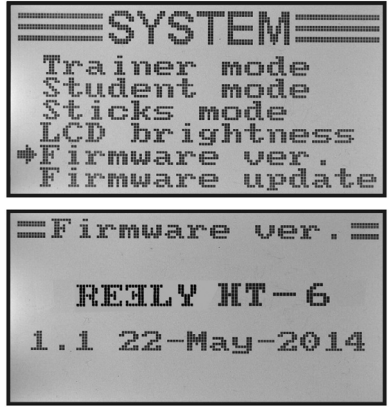

**Figura 31**
## **l) Aggiornamento software del trasmettitore ..Firmware update"**

Per caricare una versione più recente del software del trasmettitore sul telecomando è necessario collegare il trasmettitore a un PC o a un portatile per mezzo di un cavo d'interfaccia USB. Per poter trasferire i dati sul telecomando è necessario attivare la modalità Update del trasmettitore. Durante questo processo non si deve accendere nessun ricevitore associato al trasmettitore.

#### **Attivazione dell'aggiornamento software del trasmettitore:**

- Accendere il trasmettitore e richiamare il menu di configurazione del sistema.
- Con l'aiuto dei tasti "UP" e "DOWN" spostare la freccia del cursore sulla voce di menu "Firmware update".
- Premere brevemente il tasto "OK" per attivare la voce del menu.

 Sul display viene visualizzato un messaggio che comunica che verrà attivata la modalità Update del trasmettitore e che tutte le funzioni saranno interrotte. Per attivare la funzione di aggiornamento viene richiesto di premere il tasto "OK".

- Dopo aver premuto il tasto "OK" viene visualizzata una richiesta di conferma.
- Premere il tasto "UP" o "DOWN" per spostare la freccia del cursore da "No" a "Yes", quindi premere "OK" per attivare la funzione di aggiornamento.

In questo caso la pressione del tasto non viene confermata da un segnale acustico, ma l'illuminazione del display si spegne. Sul display viene segnalato che la funzione di aggiornamento è attivata. Ora è possibile avviare la trasmissione dei dati sul computer. Durante l'aggiornamento del software del trasmettitore, tutti i tasti del telecomando sono inattivi.

 Al termine della trasmissione dei dati, spegnere e quindi riaccendere il trasmettitore.

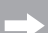

#### **Indicazione importante:**

 Poiché in fabbrica è stato già caricato sul telecomando il software del trasmettitore più recente, in genere non è necessario eseguire un aggiornamento. Se a causa di un malfunzionamento fosse necessario aggiornare il software del trasmettitore, inviare il telecomando al nostro servizio clienti a Hirschau.

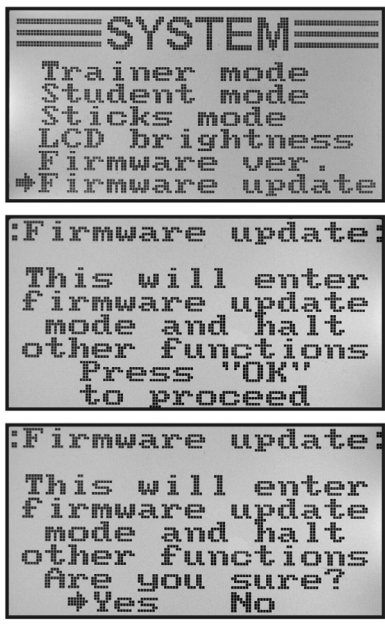

**Figura 32**

## m) Ripristino delle impostazioni di fabbrica ..Factory reset<sup>"</sup>

Questa funzione consente di ripristinare con un solo comando i parametri di fabbrica per tutti i dati di tutti i modelli in memoria.

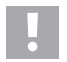

#### **Attenzione!**

Eseguendo questa funzione verranno cancellati tutti i dati inseriti per il modello e tutte le impostazioni. Verranno ripristinate le impostazioni di fabbrica del telecomando e tutti i dati dovranno essere reinseriti.

#### **Ripristino delle impostazioni di fabbrica:**

- Accendere il trasmettitore e richiamare il menu di configurazione del sistema.
- Con l'aiuto dei tasti "UP" e "DOWN" spostare la freccia del cursore sulla voce di menu "Factory reset".
- Premere brevemente il tasto "OK" per attivare la voce del menu.

 Sul display viene segnalato che ripristinando le impostazioni di fabbrica del trasmettitore verranno cancellate tutte le impostazioni selezionate. Per attivare la funzione di ripristino è necessario premere il tasto "OK".

- Dopo aver premuto il tasto "OK" viene visualizzata una richiesta di conferma.
- Premere il tasto "UP" o "DOWN" per spostare la freccia del cursore da "No" a "Yes", quindi premere "OK" per attivare la funzione di ripristino. Dopo alcuni secondi, sul display viene visualizzato nuovamente il menu di configurazione del sistema.
- Premere il tasto "CANCEL" il numero di volte necessario a tornare alla schermata di avvio.
- Verificare infine che siano state cancellate le impostazioni personali contenute nella memoria dei singoli modelli.

\*Factory reset =Factory reset: This  $w<sub>i</sub>$  1 1 reset parameters<br>to their all factory default Press ΠК to proceed EFactory reset: This will reset all parameters factory default Are you sure?  $+ye=$ No

**Figura 33**

## 14. Menu di impostazione delle funzioni "Functions setup"

Nel menu di impostazione delle funzioni vengono presentate le impostazioni di menu specifiche per i rispettivi modelli. Le voci di menu disponibili nel menu di impostazione delle funzioni dipendono dal tipo di modello selezionato nel menu di configurazione del sistema.

Per accedere al menu di configurazione delle funzioni, premere il tasto "OK" dopo aver acceso il trasmettitore. La schermata di avvio sul display viene sostituita dalla visualizzazione dei menu. Il riquadro di selezione attorno al simbolo del telecomando indica che con questa impostazione è possibile richiamare il menu di configurazione del sistema (System setup).

Premere il tasto "UP" o "DOWN" per racchiudere nel riquadro di selezione il simbolo con gli utensili.

Premere brevemente il tasto "OK" per accedere al menu di configurazione delle funzioni.

Sul display ora sono visualizzate le prime 6 voci del menu di configurazione delle funzioni.

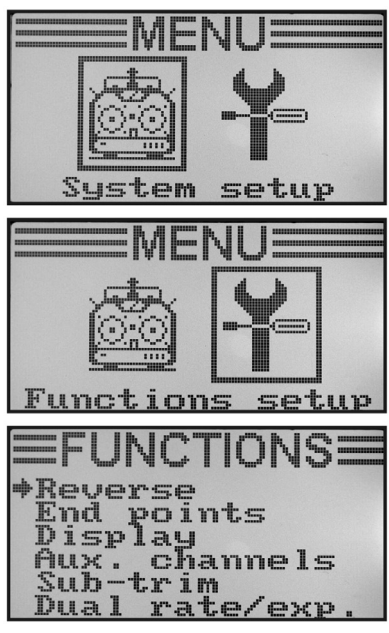

**Figura 34**

Nel menu di configurazione delle funzioni sono disponibili le seguenti funzioni di impostazione:

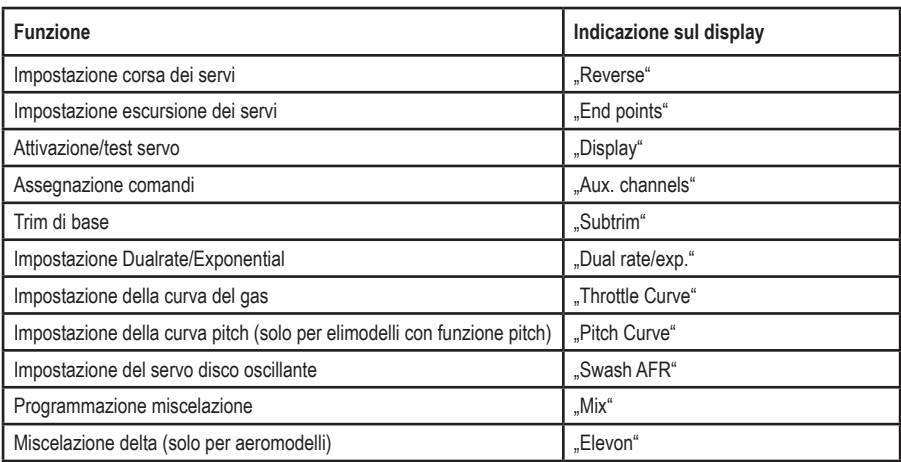

➡

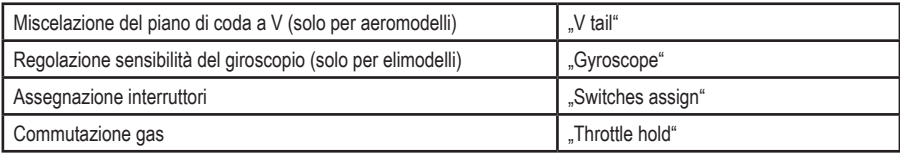

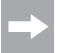

Le voci di menu riportate nella tabella sono tutte disponibili contemporaneamente nel menu delle funzioni. In base al tipo di modello selezionato (elimodello o aeromodello) vengono rimosse dalla visualizzazione le voci di menu superflue per un determinato modello.

## a) Impostazione corsa dei servi ..Reverse"

A seconda dell'orientamento dei servi, può capitare che, nonostante sul trasmettitore venga eseguito un movimento di controllo verso sinistra, sul modello venga eseguito un movimento di controllo a destra. Per questo motivo, sul trasmettitore è possibile impostare e memorizzare singolarmente la rotazione o la corsa di ogni servo.

#### **Impostazione della corsa dei servi:**

- Accendere il trasmettitore e richiamare il menu di configurazione delle funzioni. La freccia del cursore evidenzia la prima voce del menu, "Reverse".
- Premere brevemente il tasto "OK" per attivare la voce del menu.

 Sul display sono visualizzate le sei funzioni di controllo con le impostazioni correnti. "Nor" corrisponde alla corsa standard del servo mentre "Rev" corrisponde alla corsa inversa.

- Premendo il tasto "UP" o "DOWN" è possibile modificare la corsa del servo associato al canale 1.
- Premendo il tasto "OK", la freccia del cursore passa al canale 2.
- Premendo il tasto "UP" o "DOWN" ora è possibile modificare la corsa del servo associato al canale 2.
- Premere il tasto "OK" per passare al canale 3.
- Ripetere il procedimento fino a quando è stata impostata la corsa corretta dei servi su tutti i sei canali.
- Tenere premuto più a lungo il pulsante "CANCEL" per memorizzare le impostazioni. Al termine, sul display viene visualizzato nuovamente il menu di configurazione delle funzioni.
- Premere il tasto "CANCEL" il numero di volte necessario per tornare alla schermata di avvio e verificare che la corsa di tutti i servi sia corretta.

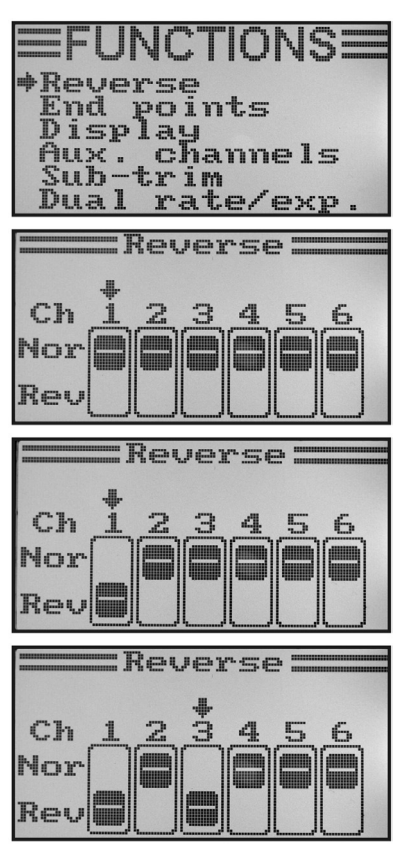

**Figura 35**

## b) Regolazione del fine corsa dei servi ..End points"

L'impostazione dell'escursione consente di specificare esattamente per ogni servo qual è la variazione massima ammissibile su ciascun lato. Normalmente la funzione di escursione dei servi viene utilizzata per proteggere i servi da ostacoli prima che raggiungano il fine corsa meccanico in caso di escursione completa. È possibile impostare un valore compreso tra 0 e 120%. Più piccolo è il valore, e più breve è la corsa del servo.

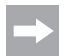

Cercare sempre di scegliere punti di attacco sul servo e sulle leve dei timoni che consentano di raggiungere l'escursione massima del timone in base all'impostazione di fabbrica del 100%.

 La tiranteria o le leve articolate non devono né andare a sbattere né bloccarsi per una tensione meccanica. Pertanto, con questa funzione devono essere eseguite solo modifiche minimali dell'impostazione.

 Le escursioni del timone indicate nelle istruzioni del modello, che in alcuni casi possono essere ridotte rispetto alle escursioni massime possibili, verranno ridotte successivamente per mezzo della funzione Dualrate.

#### **Impostazione del fine corsa del servo:**

- Accendere il trasmettitore e richiamare il menu di configurazione delle funzioni.
- Con l'aiuto dei tasti "UP" e "DOWN" spostare la freccia del cursore sulla voce di menu "End points".
- Premere brevemente il tasto "OK" per attivare la voce del menu.

 Sul display sono visualizzati i fine corsa dei servi con le impostazioni correnti.

- Spostare lo stick di controllo del canale 1 tutto a sinistra e quindi con i tasti "UP" e "DOWN" impostare il fine corsa massimo del servo per il lato sinistro.
- Spostare quindi lo stick di controllo del canale 1 tutto a destra e con i tasti "UP" e "DOWN" impostare il fine corsa massimo del servo per il lato destro. Premendo e tenendo premuto il tasto "OK", vengono richiamati i parametri di fabbrica.
- Premendo brevemente il tasto "OK", la freccia del cursore si sposta sul canale 2. Impostare il fine corsa del servo per il canale 2 seguendo lo stesso schema del canale 1.
- Ripetere il procedimento fino a quando è stato impostato il fine corsa dei servi desiderato per tutti i sei canali.
- Tenere premuto più a lungo il pulsante "CANCEL" per memorizzare le impostazioni. Al termine, sul display viene visualizzato nuovamente il menu di configurazione delle funzioni.
- Premere il tasto "CANCEL" il numero di volte necessario a tornare alla schermata di avvio.

| <b>EFUNCTIONSE</b><br>Reverse<br>⇒End points<br>Display<br>Aux. channels<br>Sub-trim<br>Dual rate/exp                                                |
|----------------------------------------------------------------------------------------------------|
| <b>End</b> points<br>Ch1+100%<br>100x<br>Ch2<br>100%<br>100%<br>Ch3<br>100%<br>100%<br>ĞNĞ<br>Che<br>100%<br>100%<br>100%<br>100%<br>100%<br>100%    |
| <b>End</b> points:                                                                                                    |
| Ch1+103%<br>Ch2 100%<br>Ch3 100%<br>Ch4 100%<br>Ch5 100%<br>Ch6 100%<br>100%<br>100%<br>100%<br>100%<br>100x<br>100%<br>100%<br>100%<br>100%<br>100% |

**Figura 36**

## c) Attivazione/test dei servi "Display"

In questo menu è possibile osservare una rappresentazione grafica dei segnali di controllo dei servi di tutti i sei canali e contemporaneamente esaminare le singole funzioni di controllo con tutte le miscelazioni. In questo modo, soprattutto per gli elimodelli, è possibile individuare velocemente gli errori di miscelazione relativi al comando del piatto oscillante. Questo programma consente inoltre di eseguire il test dei servi. A questo scopo, i sei canali vengono guidati automaticamente da un fine corsa all'altro e ritorno.

#### **Attivazione del servo:**

- Accendere il trasmettitore e richiamare il menu di configurazione delle funzioni.
- Con l'aiuto dei tasti "UP" e "DOWN" spostare la freccia del cursore sulla voce di menu "Display".
- Premere brevemente il tasto "OK" per attivare la voce del menu.

 Sul display saranno visualizzati i 6 canali con la posizione corrente dei comandi.

 Se ora si sposta lo stick di controllo, l'interruttore attivato o la ghiera di controllo in direzioni diverse, è possibile vedere esattamente quale servo viene guidato in quale direzione.

- Premere e tenere premuto il tasto "CANCEL" per avviare il test dei servi. I sei indicatori a barre ora continuano a muoversi da un fine corsa all'altro. Se il ricevitore è acceso, i servi reagiscono conformemente agli indicatori a barre.
- Premere il tasto "OK" per terminare il test dei servi. Al termine, sul display viene visualizzato nuovamente il menu di configurazione delle funzioni.
- Premere il tasto "CANCEL" il numero di volte necessario a tornare alla schermata di avvio.

CTIONS: **Jerse** nd points<br>isplay nd ux. channels trim h ua rate/exp  $5p1$  $3.88$ h hЭ hd h5 :Ihfa a. h 1 h2 :h3 :h4 h5 hf

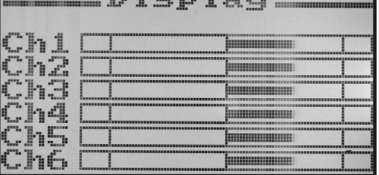

**Figura 37**

## **d) Assegnazione dei comandi "Aux. channels"**

L'assegnazione dei comandi consente di impostare singoli dispositivi di comando (potenziometro o interruttore a levetta) per i canali 5 e 6.

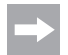

 Se nel menu di configurazione del sistema è stato attivato un elicottero con miscelazione del piatto oscillante o se è stato attivato il comando pitch, il canale 6 dovrà essere utilizzato per il biellismo della testa del rotore e quindi non potrà più essere assegnato liberamente. Sul canale 6 comparirà l'indicazione "Source Used" (vedere anche l'ultima immagine in basso nella figura 38).

#### **Impostazione dell'assegnazione comandi:**

- Accendere il trasmettitore e richiamare il menu di configurazione delle funzioni.
- Con l'aiuto dei tasti "UP" e "DOWN" spostare la freccia del cursore sulla voce di menu ..Aux. channels".
- Premere brevemente il tasto "OK" per attivare la voce del menu.

 Sul display vengono visualizzati i canali 5 e 6 con i comandi "Source" assegnati. Le due frecce del cursore accanto al canale 5 indicano che è possibile impostare immediatamente il comando per questo canale.

- Premere il tasto "UP" o "DOWN" per selezionare il comando. Oltre ai quattro interruttori a levetta "SwA – SwD" e ai due potenziometri "VrA" e "VrB", è possibile selezionare anche il valore "None", a condizione che il canale 5 ad esempio non sia controllato manualmente ma solo tramite miscelazione.
- Premendo il tasto "OK", le frecce del cursore passano al canale 6.
- Premere i tasti "UP" e "DOWN" per selezionare il comando per il canale 6.
- Tenere premuto più a lungo il pulsante "CANCEL" per memorizzare le impostazioni. Al termine, sul display viene visualizzato nuovamente il menu di configurazione delle funzioni.
- Premere il tasto "CANCEL" il numero di volte necessario a tornare alla schermata di avvio.

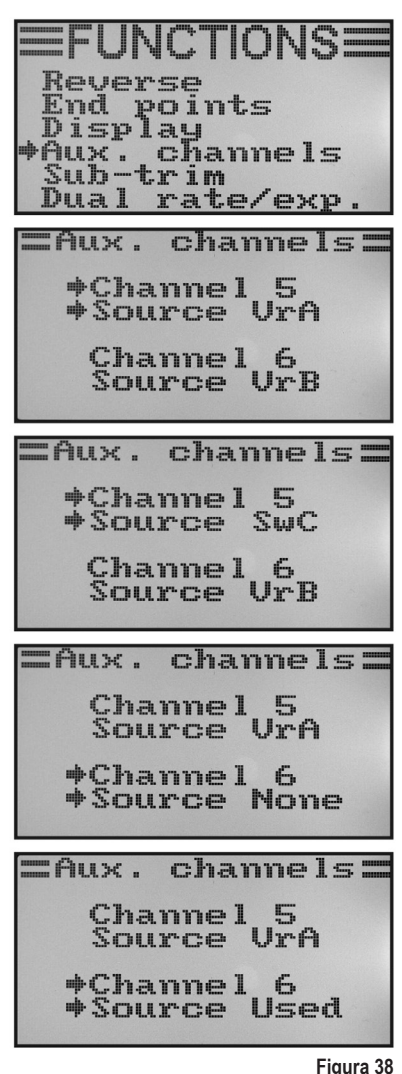

## **e) Trim di base ..Subtrim"**

Come già ricordato per il montaggio dei servi, la leva del servo deve essere sempre a 90° rispetto alla tiranteria (vedere figura 13). Gli indicatori di trim sul trasmettitore (vedere figura 4, pos. 5 – 8) devono essere in posizione centrale. Solo in questo modo durante il volo sarà possibile eseguire un trim successivo in entrambe le direzioni con l'ausilio dei tasti di trim (vedere figura 1, pos. 6, 8, 16 e 18).

Spesso, tuttavia, la dentatura delle leve dei servi è così grossolana che è impossibile impostare un angolo esattamente a 90° (vedere figura 13). Per questo motivo è possibile impostare la posizione centrale corretta per mezzo del trim di base, senza dover utilizzare i tasti di trim.

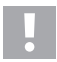

#### **Importante!**

 Prima di impostare il trim di base, verificare osservando la schermata di avvio se i quattro indicatori di trim sono impostati in posizione centrale.

#### **Impostazione del trim di base:**

- Accendere il trasmettitore e richiamare il menu di configurazione delle funzioni.
- Con l'aiuto dei tasti "UP" e "DOWN" spostare la freccia del cursore sulla voce di menu "Subtrim".
- Premere brevemente il tasto "OK" per attivare la voce del menu.

 Sul display sono visualizzati i valori di trim momentaneamente impostati.

- Premere i tasti "UP" e "DOWN" per impostare il trim di base per il canale 1.
- Premendo brevemente il tasto "OK", la freccia del cursore passa al canale 2. Premere e tenere premuto il tasto "OK" per richiamare i parametri di fabbrica.
- Premere i tasti "UP" e "DOWN" per impostare il trim di base per il canale 2.
- Ripetere il procedimento fino a quando è stato impostato il trim di base desiderato per tutti i sei canali.
- Tenere premuto più a lungo il pulsante "CANCEL" per memorizzare le impostazioni. Al termine, sul display viene visualizzato nuovamente il menu di configurazione delle funzioni.
- Premere il tasto "CANCEL" il numero di volte necessario a tornare alla schermata di avvio.

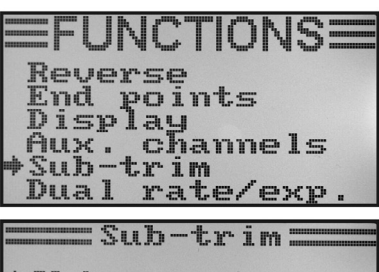

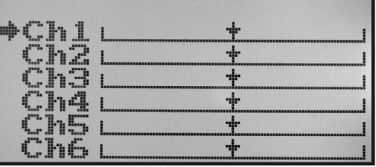

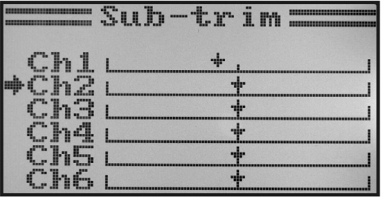

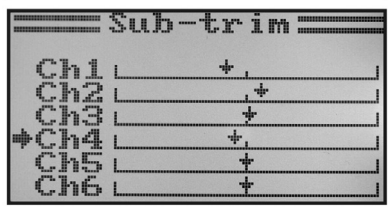

**Figura 39**

## f) Impostazione Dualrate/Exponential ..Dual rate/exp."

#### **Funzione Dualrate:**

La funzione Dualrate consente di ridurre i fine corsa dei servi dei canali 1, 2 e 4 agendo sull'interruttore della condizione di volo. Questo può essere fatto per disattivare in modo semplice un modello che in caso di escursione massima reagisce in modo troppo aggressivo. I modelli con un'escursione del timone leggermente ridotta possono essere controllati molto più facilmente dai principianti.

Durante il primo volo di un nuovo modello di cui non si conoscono le reazioni ai comandi di controllo o in mancanza di istruzioni del produttore per la regolazione, si è dimostrato utile ridurre l'escursione.

#### **Funzione Exponential:**

Al contrario della funzione Dualrate, nella funzione Exponential le escursioni dei servi non vengono ridotte. La funzione Exponential agisce solo sulla parte centrale della curva di controllo. In pratica questo significa che la risposta allo stick di controllo non è più lineare, ma forma una curva. Appiattendo la parte centrale della curva, il modello è più sensibile ai comandi nel tratto centrale dello stick di controllo. Questo accorgimento è necessario se sono state impostate ampie escursioni del timone per l'esecuzione di voli acrobatici estremi.

#### **Impostazione della funzione Dualrate/Exponential:**

- Accendere il trasmettitore e richiamare il menu di configurazione delle funzioni.
- Con l'aiuto dei tasti "UP" e "DOWN" spostare la freccia del cursore sulla voce di menu .Dual rate/exp.".
- Premere brevemente il tasto "OK" per attivare la voce del menu.

 Sul display vengono visualizzate le indicazioni per le funzioni Dualrate ed Exponential per il canale 1. Contemporaneamente vengono visualizzati un diagramma della curva di controllo e la condizione di volo "Normal" (l'interruttore "SWA" deve essere nella posizione avanzata).

Nella condizione di volo "Normal" vengono impostate escursioni ridotte, mentre nella condizione di volo "Sport" vengono impostate escursioni del timone più ampie.

- Premere i tasti "UP" e "DOWN" per scegliere il canale per il quale si desiderano impostare i valori Dualrate ed Exponential per la condizione di volo Normal"
- Premendo il tasto "OK", la freccia del cursore passa all'impostazione del valore Dualrate.
- Premere i tasti "UP" e "DOWN" per impostare l'escursione ridotta del servo. In base alle impostazioni cambia la posizione obliqua della curva di controllo.

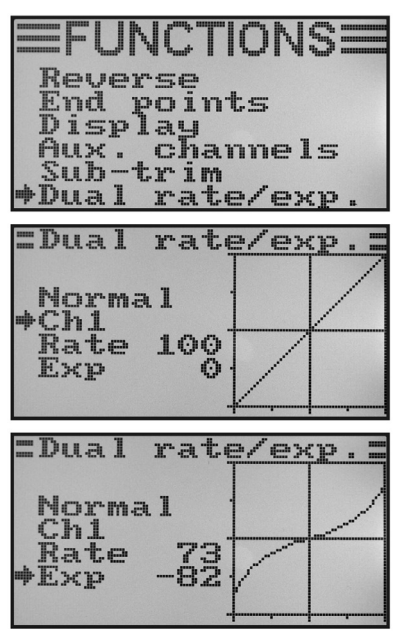

**Figura 40a**

• Premendo di nuovo brevemente "OK", la freccia del cursore passa all'impostazione del valore Exponential. Premendo e tenendo premuto il tasto "OK", vengono richiamati i parametri di fabbrica.

- Premere i tasti UP" e DOWN" per impostare la forma della curva di controllo.
- Selezionare un valore negativo per appiattire la parte centrale della forma curva. Selezionare un valore positivo per rendere più ripida la parte centrale della forma curva. Premendo e tenendo premuto il tasto "OK", vengono richiamati i parametri di fabbrica.
- Ripetere la procedura fino a quando sono stati impostati i valori Dualrate ed Exponential desiderati per la condizione di volo "Normal" per tutti i tre canali.
- Ora premere l'interruttore a levetta "SWA" per richiamare la condizione di volo Sport"

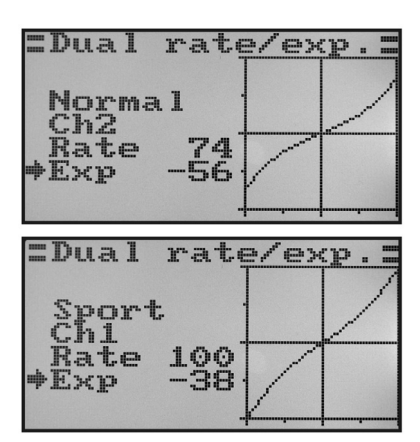

**Figura 40b**

 Se necessario, nel menu per l'assegnazione degli interruttori ("Switches assign") descritto di seguito è possibile assegnare un altro interruttore a levetta per la commutazione delle condizioni di volo.

- Ripetere la procedura descritta in precedenza e impostare i valori Dualrate ed Exponential desiderati anche per la condizione di volo .Sport" per tutti i tre canali. Nella modalità .Sport", i valori impostati devono essere più grandi rispetto a quelli della modalità "Normal" per garantire al modello maggiore agilità.
- Tenere premuto più a lungo il pulsante "CANCEL" per memorizzare le impostazioni. Al termine, sul display viene visualizzato nuovamente il menu di configurazione delle funzioni.
- Premere il tasto "CANCEL" il numero di volte necessario a tornare alla schermata di avvio.

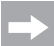

 Spostare lo stick di controllo per le singole funzioni fino a fine corsa premendo contemporaneamente l'interruttore della condizione di volo. Verificare che le estensioni complete del timone (interruttore in posizione Sport) e quelle ridotte (interruttore in posizione Normal) rispondano alle proprie esigenze o alle istruzioni del produttore del modello.

### **g) Impostazione della curva del gas "Throttle Curve"**

Con i telecomandi proporzionali, il comando e il servo corrispondente hanno un comportamento lineare (vedere anche la seconda immagine dall'alto nella figura 40a). Questo significa che muovendo il comando da un lato all'altro, anche la leva del relativo servo si sposterà da un lato all'altro.

Se lo stick di controllo (Stick) per la funzione gas/pitch si trova nella posizione più in basso (L), la valvola a farfalla del carburatore deve essere quasi del tutto chiusa.

Se si sposta lo stick di controllo nella posizione centrale (2), la valvola a farfalla deve essere aperta per il 50% circa.

Se lo stick di controllo è nella posizione più in alto (H), il carburatore del motore deve essere completamente aperto per consentire al motore di girare a piena potenza. In questo caso, la curva del gas corrisponde a una linea retta (vedere disegno accanto).

L'impostazione della curva del gas consente di modificare la forma della curva del gas in 5 punti specifici e di memorizzare le impostazioni.

#### **Impostazione della curva del gas:**

- Accendere il trasmettitore e richiamare il menu di configurazione delle funzioni.
- Con l'aiuto dei tasti "UP" e "DOWN" spostare la freccia del cursore sulla voce di menu .Throttle Curve".
- Premere brevemente il tasto "OK" per attivare la voce del menu.

 Sul display vengono visualizzati i valori in percentuale dei cinque punti della curva del gas (L, 1, 2, 3 e H), il diagramma della curva di controllo e la condizione di volo "Normal" (l'interruttore "SWB" deve essere nella posizione avanzata).

La linea verticale nel diagramma indica la posizione momentanea dello stick di controllo del gas.

Nella condizione di volo "Normal", la curva del gas deve essere impostata in modo tale che il motore a combustione interna giri al minor numero possibile di giri quando lo stick di controllo si trova in posizione di minimo. Nel caso degli elimodelli, la parte centrale della curva del gas può risultare leggermente appiattita per consentire una maggiore sensibilità durante il volo stazionario.

• Premere i tasti "UP" e "DOWN" per impostare il valore percentuale per il punto più in basso della curva del gas nella condizione di volo "Normal". Premendo e tenendo premuto il tasto "OK", vengono richiamati i parametri di fabbrica.

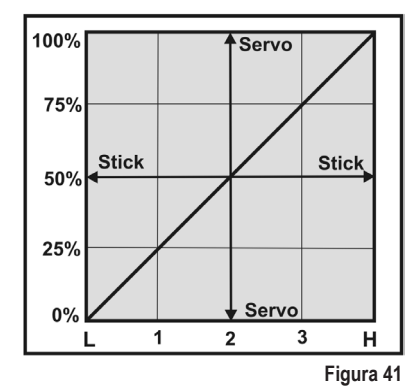

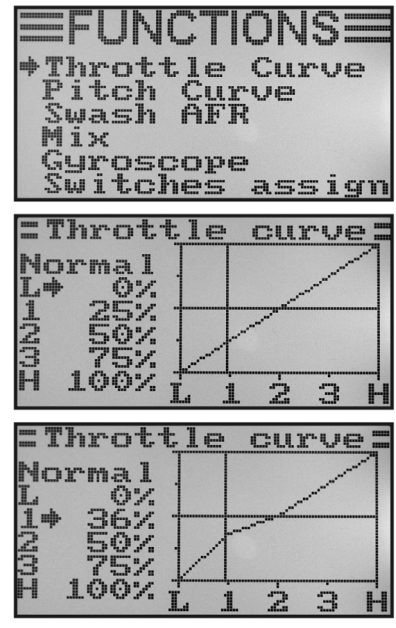

**Figura 42a**

- Premendo brevemente "OK", la freccia del cursore passa all'impostazione del punto "1" della curva del gas.
- Premere i tasti "UP" e "DOWN" per impostare il valore percentuale per questo punto.
- Ripetere la procedura fino a quando è stato impostato il valore desiderato di tutti i cinque punti per la condizione di volo "Normal".
- Ora azionare l'interruttore a levetta "SWB" per richiamare la condizione di volo "Idle up".

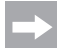

Se necessario, nel menu per l'assegnazione degli interruttori (Switches assign) descritto di seguito è possibile assegnare un altro interruttore a levetta per la commutazione delle condizioni di volo.

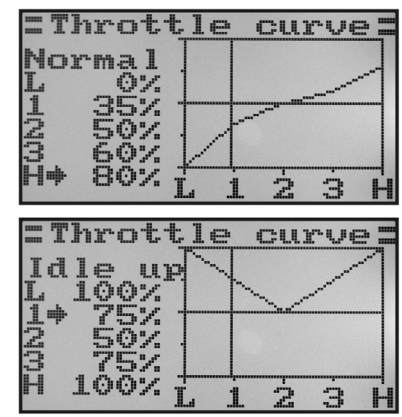

**Figura 42b**

Nella condizione di volo ..Idle up" è possibile alzare leggermente il minimo per gli aeromodelli per garantire un funzionamento sicuro del motore.

 Per gli elimodelli, la curva del gas assume una forma a V per garantire prestazioni del motore sufficienti anche durante il volo rovescio.

- Ripetere la procedura descritta in precedenza e impostare il valore desiderato per la curva del gas per tutti i cinque punti anche per la condizione di volo "Idle up".
- Tenere premuto più a lungo il pulsante "CANCEL" per memorizzare le impostazioni. Al termine, sul display viene visualizzato nuovamente il menu di configurazione delle funzioni.
- Premere il tasto "CANCEL" il numero di volte necessario a tornare alla schermata di avvio.

### h) Impostazione della curva pitch ..Pitch Curve"

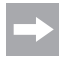

 Questo menu è disponibile solo se nel menu di configurazione del sistema è stato selezionato un elicottero con funzione pitch o swash a 90°, 120° o 140°.

Anche la curva pitch, così come la curva del gas, può essere impostata in cinque singoli punti. In questo caso è irrilevante se viene utilizzato un modello con servo pitch o se il disco oscillante viene azionato con tre servi contemporaneamente.

#### **Impostazione della curva pitch:**

- Accendere il trasmettitore e richiamare il menu di configurazione delle funzioni.
- Con l'aiuto dei tasti "UP" e "DOWN" spostare la freccia del cursore sulla voce di menu "Pitch Curve".
- Premere brevemente il tasto "OK" per attivare la voce del menu.

 Sul display vengono visualizzati i valori in percentuale dei cinque punti della curva pitch (L, 1, 2, 3 e H), il diagramma della curva di controllo e la condizione di volo "Normal" (l'interruttore "SWB" in questo caso deve trovarsi nella posizione avanzata).

La linea verticale nel diagramma indica la posizione dello stick di controllo del pitch.

Nella condizione di volo "Normal", i valori della curva pitch devono essere leggermente ridotti per mantenere più piatta la curva. In questo modo, durante il volo stazionario l'elimodello risulterà più facile da pilotare e più sensibile ai comandi.

- Premere i tasti "UP" e "DOWN" per impostare il valore percentuale per il punto più in basso della curva pitch nella condizione di volo "Normal". Premendo e tenendo premuto il tasto "OK", vengono richiamati i parametri di fabbrica.
- Premendo brevemente "OK", la freccia del cursore passa all'impostazione del punto 1<sup>"</sup> della curva pitch. Premere i tasti "UP" e "DOWN" per impostare il valore percentuale per questo punto.
- Ripetere la procedura fino a quando è stato impostato il valore desiderato di tutti i cinque punti per la condizione di volo "Normal".
- Ora azionare l'interruttore a levetta "SWB" per richiamare la condizione di volo "Idle up".

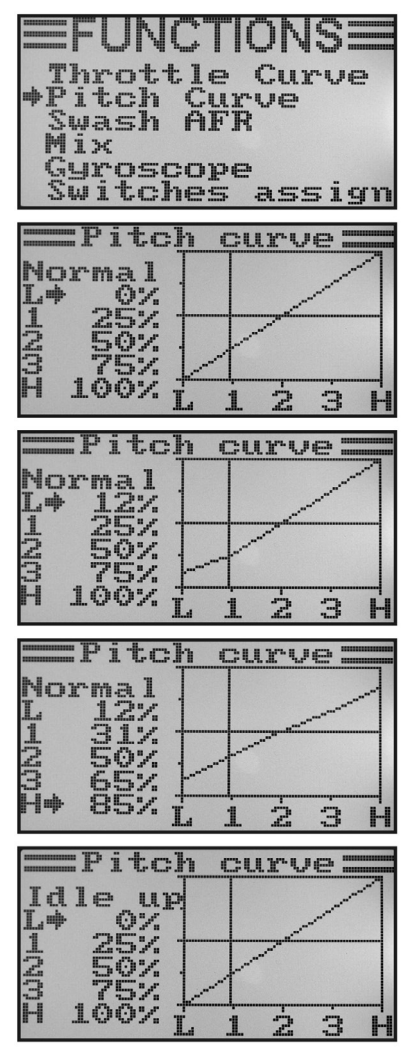

**Figura 43**

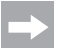

Se necessario, nel menu per l'assegnazione degli interruttori ("Switches assign") descritto di seguito è possibile assegnare un altro interruttore a levetta per la commutazione delle condizioni di volo.

Nella condizione di volo "Idle up", la curva pitch deve essere impostata in modo che le pale del rotore possano raggiungere il massimo angolo di attacco positivo e negativo.

- Ripetere la procedura descritta in precedenza e impostare il valore desiderato di tutti i cinque punti per la curva pitch anche per la condizione di volo ..Idle up".
- Tenere premuto più a lungo il pulsante "CANCEL" per memorizzare le impostazioni. Al termine, sul display viene visualizzato nuovamente il menu di configurazione delle funzioni.
- Premere il tasto "CANCEL" il numero di volte necessario a tornare alla schermata di avvio.

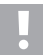

#### **Attenzione!**

In genere nella documentazione dell'elimodello vengono fornite indicazioni precise sull'angolo di attacco delle pale del rotore nelle diverse condizioni di volo.

#### **Importante:**

 Si prega di notare che le curve del gas e pitch si influenzano a vicenda. Se ad esempio si alza la curva pitch in un determinato punto, a causa del maggiore angolo di attacco delle pale del rotore potrebbe essere necessario alzare leggermente lo stesso punto anche nella curva del gas.

### **i) Impostazione del servo piastra oscillante "Swash AFR"**

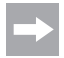

 Questo menu è disponibile solo se nel menu di configurazione del sistema è stato selezionato un elicottero con swash a 90°, 120° o 140°.

Da questo menu è possibile influenzare il rapporto di miscelazione dei servi dei piatti oscillanti. Ciò consente di sincronizzare perfettamente la corretta direzione del movimento e l'angolo di inclinazione o il percorso di scorrimento necessario per il piatto oscillante con i comandi di controllo del trasmettitore.

#### **Impostazione dei servi del piatto oscillante:**

- Accendere il trasmettitore e richiamare il menu di configurazione delle funzioni.
- Con l'aiuto dei tasti "UP" e "DOWN" spostare la freccia del cursore sulla voce di menu "Swash AFR".
- Premere brevemente il tasto "OK" per attivare la voce del menu.

 Sul display vengono visualizzate le impostazioni correnti relative alla miscelazione del piatto oscillante (ad esempio, tipo di swash a 120°) e i valori impostati per le funzioni roll (Aileron), nick (Elevator) e pitch (Pitch).

• Spostare lo stick di controllo per la funzione roll alternativamente fino a fine corsa e con i tasti "UP" e "DOWN" impostare la posizione obliqua desiderata per l'inclinazione a destra e a sinistra del piatto oscillante. Inserendo un valore negativo viene modificata la direzione del movimento del piatto oscillante.

 Successivamente, per stabilire e adattare i valori esatti saranno necessari diversi voli di prova.

Premendo e tenendo premuto il tasto "OK", vengono richiamati i parametri di fabbrica.

- Premendo brevemente il tasto "OK", la freccia del cursore passa alla funzione nick.
- Spostare lo stick di controllo per la funzione nick alternativamente fino a fine corsa e con i tasti "UP" e "DOWN" impostare la posizione obliqua desiderata per l'inclinazione in avanti e indietro del piatto oscillante. Inserendo un valore negativo viene modificata la direzione del movimento del piatto oscillante.

 Anche per questa funzione, per determinare i valori esatti saranno necessari diversi voli di prova.

Premendo e tenendo premuto il tasto "OK", vengono richiamati i parametri di fabbrica.

• Premendo di nuovo brevemente il tasto "OK", la freccia del cursore passa alla funzione pitch.

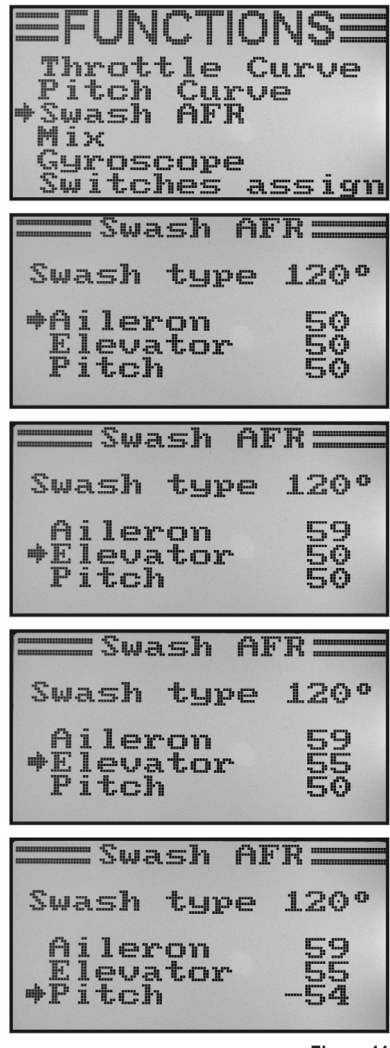

**Figura 44**

- Spostare lo stick di controllo per la funzione pitch alternativamente fino a fine corsa e con i tasti "UP" e "DOWN" impostare il percorso del piatto oscillante verso l'alto e verso il basso. Premendo e tenendo premuto il tasto "OK", vengono richiamati i parametri di fabbrica. Inserendo un valore negativo viene modificata la direzione del movimento del piatto oscillante.
- Tenere premuto più a lungo il pulsante "CANCEL" per memorizzare le impostazioni. Al termine, sul display viene visualizzato nuovamente il menu di configurazione delle funzioni.
- Premere il tasto "CANCEL" il numero di volte necessario a tornare alla schermata di avvio.

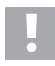

#### **Importante:**

I percorsi del piatto oscillante devono essere impostati in modo da consentire l'escursione massima di nick e roll anche con il pitch minimo e massimo, senza che il biellismo del piatto sia ostacolato o limitato meccanicamente.

## **j) Programmazione della miscelazione "Mix"**

Questa programmazione consente di controllare un canale slave tramite un canale master. L'azionamento del canale slave avviene in modo lineare, lasciando la possibilità di programmare individualmente sia le direzioni che i valori di escursione dei servi slave, nonché il punto di funzionamento della miscelazione. In totale sono disponibili 3 miscelazioni lineari liberamente programmabili, da "Mix #1" a "Mix #3".

#### **Impostazione delle miscelazioni:**

- Accendere il trasmettitore e richiamare il menu di configurazione delle funzioni.
- Con l'aiuto dei tasti "UP" e "DOWN" spostare la freccia del cursore sulla voce di menu Mix"
- Premere brevemente il tasto "OK" per attivare la voce del menu.

 Sul display viene visualizzata l'indicazione per la miscelazione 1 con i valori di miscelazione preimpostati.

- Premere i tasti "UP" e "DOWN" per selezionare la miscelazione desiderata ("Mix #1 - Mix #3").
- Premendo il tasto "OK", la freccia del cursore passa alla funzione miscelazione. Premere i tasti "UP" o "DOWN" per attivare ("On") o disattivare ("Off") la funzione di miscelazione.
- Premendo di nuovo "OK", la freccia del cursore passa al canale master. Premere i tasti "UP" e "DOWN" per selezionare il canale master.
- Premere di nuovo il tasto "OK" per spostare la freccia del cursore sul canale slave. Premere i tasti "UP" e "DOWN" per selezionare il canale slave.

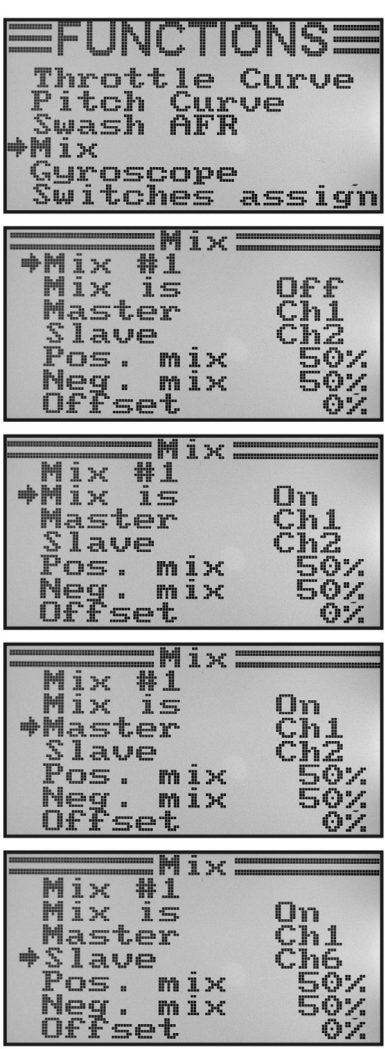

**Figura 45**

- Premendo di nuovo il tasto "OK", la freccia del cursore passa al valore di miscelazione positivo.
- Spostare il comando del canale master di lato fino a fine corsa. Premere i tasti "UP" e "DOWN" per impostare il valore di fine corsa per il singolo servo. Premendo e tenendo premuto il tasto "OK", vengono richiamati i parametri di fabbrica.

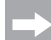

 Se il servo slave non reagisce alle modifiche del valore impostato, spostare il comando del canale master dall'altro lato fino a fine corsa. Se il servo slave ha la stessa escursione del servo master, è necessario impostare il valore 100%. L'impostazione di un valore percentuale negativo inverte la corsa del servo slave.

- Premere di nuovo brevemente il tasto "OK" per spostare la freccia del cursore sul valore di miscelazione negativo.
- Ora spostare il comando del canale master dall'altro lato fino a fine corsa. L'impostazione segue lo stesso schema utilizzato per il valore di miscelazione positivo.
- Premere di nuovo il tasto "OK" per spostare la freccia del cursore sul valore di offset. Premere i tasti "UP" e "DOWN" per impostare il valore di offset richiesto (vedere spiegazione successiva). Premendo e tenendo premuto il tasto "OK", vengono richiamati i parametri di fabbrica.
- Tenere premuto più a lungo il pulsante "CANCEL" per memorizzare le impostazioni. Al termine, sul display viene visualizzato nuovamente il menu di configurazione delle funzioni.
- Premere il tasto "CANCEL" il numero di volte necessario a tornare alla schermata di avvio.

| $HMix =$<br>ix #1<br>H<br>Mix is<br>Master<br>Slave<br>$+P$<br>OS.<br>mix<br>mix<br>Neg. m       | On<br>C <sub>n1</sub><br>Ch6<br>$\frac{58}{2}$ |
|--------------------------------------------------------------------------------------------------|------------------------------------------------|
| <b>ERN</b><br>Mix #1<br>Mix is<br>Master<br><b>Slave</b><br>os. mix<br>中尸<br>mix<br>Yeg.<br>fset | On<br>ĔĤ<br>100<<br>50                         |
|                                                                                                  |                                                |
| $Mix =$<br>$\frac{1}{1}$<br>Mix is<br>Master<br>Slave<br>os. mix<br>eg. mix<br>#Neq.<br>)ffset   | On<br>Ch1<br>Ch6<br>100%<br>100%               |

**Figura 46**

#### **Impostazione dell'offset:**

Il punto di offset è la posizione del comando master dalla quale si aggiunge il canale slave. Se viene impostato il valore 0%, il punto di offset coincide con la posizione centrale del comando master. Se il comando master viene spostato verso sinistra o verso destra dalla posizione centrale, anche il servo slave si sposta dalla posizione centrale verso destra e verso sinistra in base ai valori di escursione impostati.

È possibile tuttavia spostare il punto di offset. Si consiglia di effettuare questa operazione se il servo slave deve eseguire solo una deviazione in una direzione e come comando master viene utilizzato un "comando privo di autoneutralizzazione", come ad esempio una ghiera di controllo o lo stick del gas/di pitch.

#### **Esempio pratico:**

Se le ali di un modello di aliante sono dotate di spoiler, questi di norma vengono azionati mediante lo stick del gas (vedere la rappresentazione schematica nei disegni A e B).

Se lo stick è spostato in avanti (disegno A in alto), gli spoiler vengono retratti. Se lo stick di controllo viene spostato indietro verso il corpo, gli spoiler si estendono. Nella maggior parte dei modelli è poi necessario aggiungere la deflessione del timone di quota affinché il modello non modifichi l'assetto di volo orizzontale.

Senza l'impostazione dell'offset (disegno A), la retrazione ed estensione degli spoiler determinerebbe l'abbassamento o l'innalzamento del timone di quota conformemente ai valori impostati.

Con gli spoiler in posizione di media apertura, il timone di quota si trova in posizione centrale così come lo stick del gas (vedere disegno centrale della figura A).

Con l'impostazione dell'offset (figura B), è possibile spostare lo stick del gas completamente in avanti e quindi modificare il valore di offset così che il timone di quota resti in posizione centrale (vedere disegno in alto della figura B).

Se ora si riporta lo stick del gas nella posizione centrale, viene aggiunta la necessaria deflessione del timone di quota.

> Poiché la miscelazione massima del timone di quota viene raggiunta già con la posizione centrale dello stick del gas, la deflessione del timone non subisce più variazioni quando lo stick del gas viene riportato indietro.

 Per consentire una migliore rappresentazione, nei disegni della figura 47 la deflessione del timone miscelata risulta molto maggiore di quanto non sia in realtà.

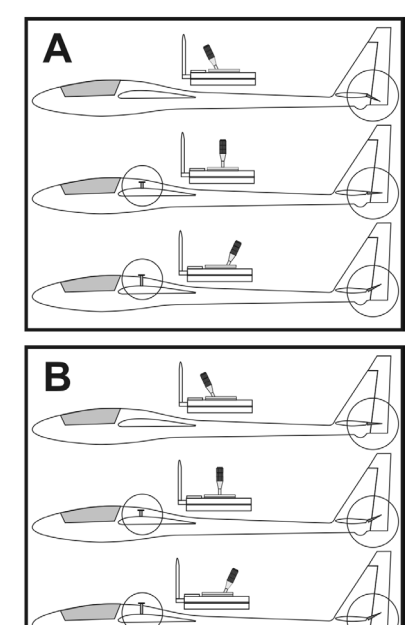

**Figura 47**

### k) Miscelazione delta ..Elevon"

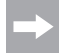

 Questo menu è disponibile solo se nel menu di configurazione del sistema è stato selezionato un aeromodello.

Negli aeromodelli tuttala o delta, i flap per la funzione alettoni vengono utilizzati anche per la funzione timone di quota collegando ogni pala del timone al proprio servo.

Il servo per la pala del timone di sinistra viene collegato al canale 1 (CH1) e il servo per la pala del timone di destra viene collegato al canale 2 (CH2) del ricevitore (vedere figura A).

I due servi assumono quindi il controllo del timone di quota (ELEVATOR) e degli alettoni (AILERON) in modo congiunto (ossia ELEVON).

Tirando lo stick di controllo per la funzione timone di quota verso il corpo e osservando il modello da dietro, entrambi i timoni (Elevon) devono spostarsi verso l'alto (disegno B).

Spingendo lo stick di controllo per la funzione timone di quota tutto in avanti e osservando il modello da dietro, entrambi i timoni (Elevon) devono spostarsi verso il basso (disegno C).

Spingendo lo stick di controllo per la funzione alettoni tutto a sinistra e osservando il modello da dietro, l'Elevon di sinistra deve spostarsi verso l'alto e l'Elevon di destra verso il basso (disegno D).

Spingendo lo stick di controllo per la funzione alettoni tutto a destra e osservando il modello da dietro, l'Elevon di sinistra deve spostarsi verso il basso e l'Elevon di destra verso l'alto (disegno E).

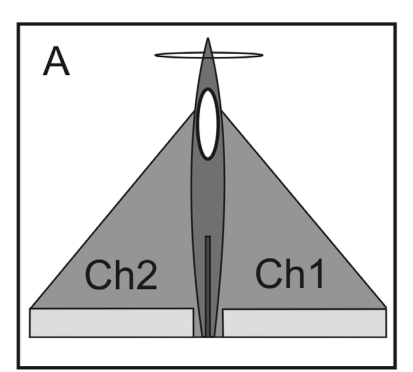

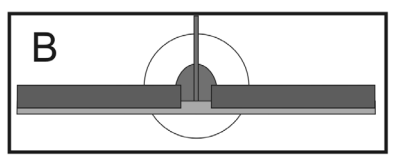

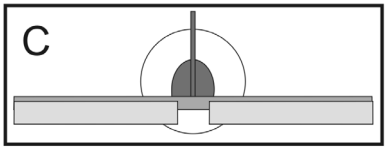

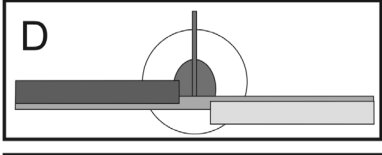

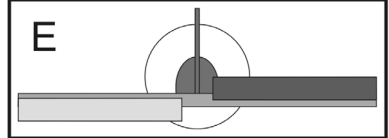

**Figura 48**

#### **Impostazione della miscelazione delta:**

- Accendere il trasmettitore e richiamare il menu di configurazione delle funzioni.
- Con l'aiuto dei tasti "UP" e "DOWN" spostare la freccia del cursore sulla voce di menu Flevon"
- Premere brevemente il tasto "OK" per attivare la voce del menu.

 Sul display viene visualizzata l'indicazione per la miscelazione con i valori preimpostati.

- Premere il tasto "UP" o "DOWN" per attivare ("On") o disattivare ("Off") la miscelazione.
- Premendo il tasto "OK", la freccia del cursore passa ai valori di escursione per la funzione alettoni (CH1).
- Spostare il comando per la funzione alettoni di lato fino a fine corsa e impostare i valori desiderati per l'escursione dei due servi mediante i tasti "UP" e "DOWN". L'impostazione di un valore negativo inverte la corsa di entrambi i servi. Premendo e tenendo premuto il tasto "OK", vengono richiamati i parametri di fabbrica.
- Premendo di nuovo brevemente il tasto "OK", la freccia del cursore passa ai valori di escursione per la funzione timone di quota (CH2).
- Spostare il comando per la funzione timone di quota verso il basso o verso l'alto fino a fine corsa e impostare i valori desiderati per l'escursione dei due servi mediante i tasti "UP" e "DOWN". Premendo e tenendo premuto il tasto "OK", vengono richiamati i parametri di fabbrica.
- Tenere premuto più a lungo il pulsante "CANCEL" per memorizzare le impostazioni. Al termine, sul display viene visualizzato nuovamente il menu di configurazione delle funzioni.
- Premere il tasto "CANCEL" il numero di volte necessario a tornare alla schermata di avvio.

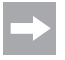

 Se uno dei due servi si muove in direzione opposta, è possibile modificare la corsa del servo mediante l'impostazione di inversione (vedere il capitolo 14.a).

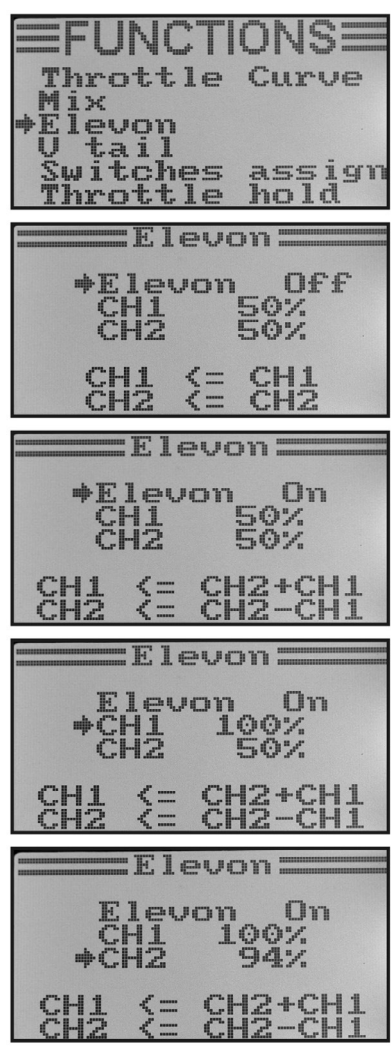

**Figura 49**

## l) Miscelazione del piano di coda a V .. V tail"

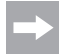

 Questo menu è disponibile solo se nel menu di configurazione del sistema è stato selezionato un aeromodello.

Nei modelli con un piano di coda a V è necessario collegare ogni pala del timone al proprio servo. Entrambi i servi assumono quindi il controllo del timone di quota e direzionale in modo congiunto.

Il servo per la pala del timone di destra viene collegato al canale 2 (CH2) e il servo per la pala del timone di sinistra viene collegato al canale 4 (CH4) del ricevitore.

Come per i modelli con piano di coda a croce o a T, le pale del timone devono essere in linea con gli stabilizzatori aerodinamici e non devono essere rivolte né verso l'alto né verso il basso se gli stick di controllo del trasmettitore non vengono inclinati.

Tirando lo stick di controllo per la funzione timone di quota verso il corpo e osservando il modello da dietro, entrambi i timoni devono spostarsi verso l'alto (disegno B).

Spingendo lo stick di controllo per la funzione timone di quota tutto in avanti e osservando il modello da dietro, entrambi i timoni devono spostarsi verso il basso (disegno C).

Spingendo lo stick di controllo per la funzione timone di direzione tutto a destra e osservando il modello da dietro, il timone di sinistra deve spostarsi verso l'alto e il timone di destra verso il basso (disegno D).

Spingendo lo stick di controllo per la funzione timone di direzione tutto a sinistra e osservando il modello da dietro, il timone di sinistra deve spostarsi verso il basso e il timone di destra verso l'alto (disegno E).

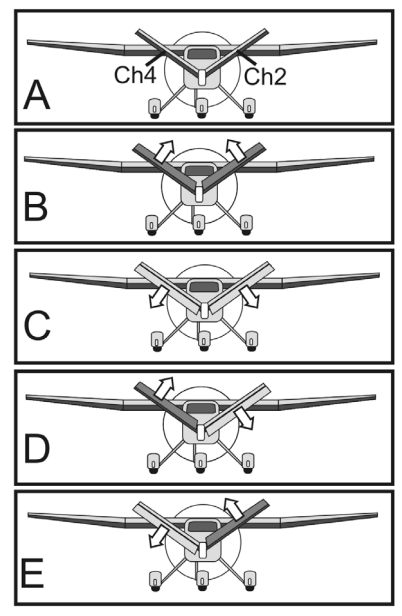

**Figura 50**

#### **Impostazione della miscelazione del piano di coda a V:**

- Accendere il trasmettitore e richiamare il menu di configurazione delle funzioni.
- Con l'aiuto dei tasti "UP" e "DOWN" spostare la freccia del cursore sulla voce di menu. V tail"
- Premere brevemente il tasto "OK" per attivare la voce del menu.

 Sul display viene visualizzata l'indicazione per la miscelazione con i valori preimpostati.

- Premere il tasto "UP" o "DOWN" per attivare ("On") o disattivare ("Off") la miscelazione.
- Premendo il tasto "OK", la freccia del cursore passa ai valori di escursione per la funzione timone di quota (CH2).
- Spostare il comando per la funzione timone di quota verso il basso o verso l'alto fino a fine corsa e impostare i valori desiderati per l'escursione dei due servi mediante i tasti "UP" e "DOWN". L'impostazione di un valore negativo inverte la corsa di entrambi i servi. Premendo e tenendo premuto il tasto "OK", vengono richiamati i parametri di fabbrica.
- Premendo di nuovo brevemente il tasto "OK", la freccia del cursore passa ai valori di escursione per la funzione timone di direzione (CH4).
- Spostare il comando per la funzione timone di direzione di lato fino a fine corsa e impostare i valori desiderati per l'escursione dei due servi mediante i tasti "UP" e "DOWN". Premendo e tenendo premuto il tasto "OK", vengono richiamati i parametri di fabbrica.
- Tenere premuto più a lungo il pulsante "CANCEL" per memorizzare le impostazioni. Al termine, sul display viene visualizzato nuovamente il menu di configurazione delle funzioni.
- Premere il tasto "CANCEL" il numero di volte necessario a tornare alla schermata di avvio.

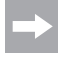

 Se uno dei due servi si muove in direzione opposta, è possibile modificare la corsa del servo mediante l'impostazione di inversione (vedere il capitolo 14.a).

#### **Attenzione, importante!**

Il telecomando non consente l'utilizzo contemporaneo della miscelazione delta e del piano di coda a V. In questo caso, quando si richiama la seconda miscelazione sul display compare il seguente messaggio d'errore: "Elevon enabled" oppure "V tail enabled".

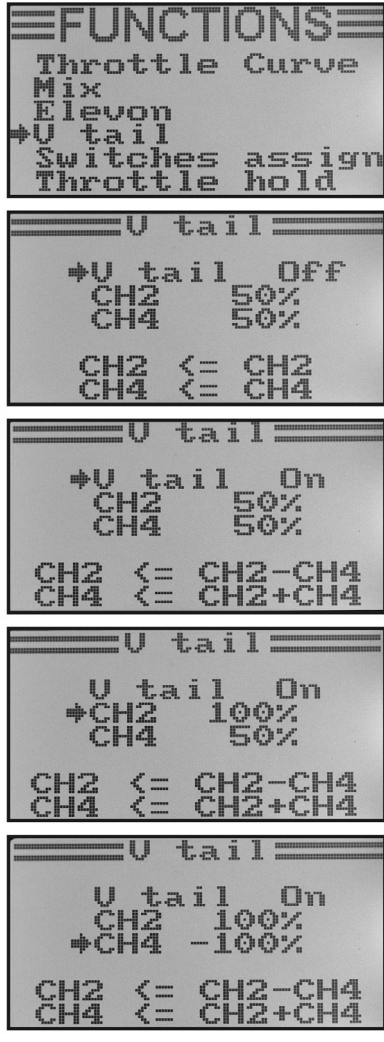

**Figura 51**

## m) Regolazione sensibilità del giroscopio "Gyroscope"

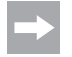

 Questo menu è disponibile solo se nel menu di configurazione del sistema è stato selezionato un elimodello.

Al fine di stabilizzare la coda dell'elicottero in volo, vengono utilizzati i cosiddetti sistemi a centrifuga o giroscopi, collegando il ricevitore al servo di coda. Se la coda è rivolta da un lato a causa di un colpo di vento o di altre circostanze, il giroscopio lo rileva e viene inviato al servo di coda un comando di controllo corrispondente per contro-sterzare. Nei sistemi centrifughi che dispongono anche di un ingresso per regolatore, è possibile regolare sensibilità diverse e indipendenti per ogni condizione di volo. A questo scopo è necessario collegare l'ingresso del regolatore del giroscopio al canale 5 del ricevitore.

Per ulteriori informazioni sull'argomento, consultare la documentazione del sistema centrifugo.

#### **Regolazione della sensibilità del giroscopio:**

- Accendere il trasmettitore e richiamare il menu di configurazione delle funzioni.
- Con l'aiuto dei tasti "UP" e "DOWN" spostare la freccia del cursore sulla voce di menu "Gyroscope".
- Premere brevemente il tasto "OK" per attivare la voce del menu.

 Sul display vengono visualizzati lo stato momentaneo di commutazione della sensibilità del giroscopio, la condizione di volo "Normal" (l'interruttore "SWB" deve essere nella posizione avanzata) e il valore impostato. La freccia del cursore accanto alla funzione di miscelazione indica che è possibile attivare o disattivare la sensibilità del giroscopio.

- Premere i tasti "UP" o "DOWN" per attivare ("On") o disattivare ("Off") la sensibilità del giroscopio.
- Premendo il tasto "OK", la freccia del cursore passa all'impostazione del valore per la sensibilità del giroscopio.
- Premere i tasti "UP" e "DOWN" per impostare la sensibilità del giroscopio per la condizione di volo "Normal". Premendo e tenendo premuto il tasto "OK", vengono richiamati i parametri di fabbrica.

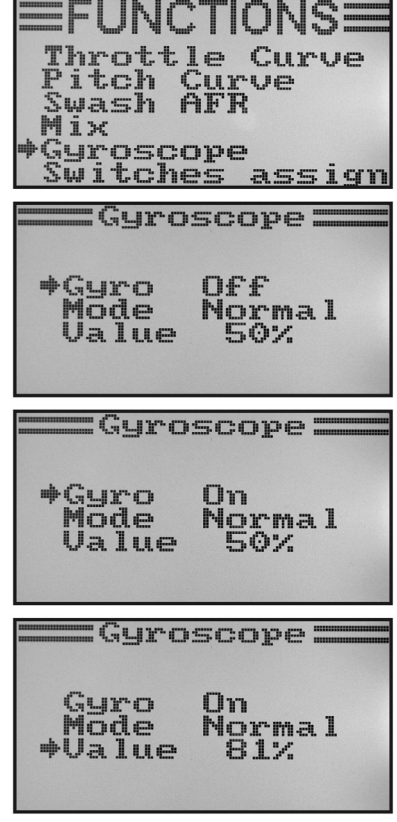

**Figura 52a**

- Infine azionare l'interruttore a levetta "SWB" per richiamare la condizione di volo "Idle up".
- Impostare la sensibilità del giroscopio richiesta anche per questa condizione di volo.
- Tenere premuto più a lungo il pulsante "CANCEL" per memorizzare le impostazioni. Al termine, sul display viene visualizzato nuovamente il menu di configurazione delle funzioni.
- Premere il tasto "CANCEL" il numero di volte necessario a tornare alla schermata di avvio.

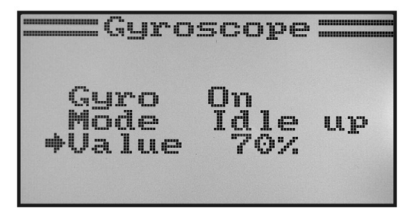

**Figura 52b**

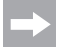

Se necessario, nel menu per l'assegnazione degli interruttori ("Switches assign") descritto di seguito è possibile assegnare un altro interruttore a levetta per la commutazione delle condizioni di volo.

## **n) Assegnazione interruttori "Switches assign"**

In questo menu è possibile indicare i singoli interruttori che si desidera utilizzare per le diverse condizioni di volo o per la commutazione del gas (vedere l'ultima voce del menu).

#### **Impostazione dell'assegnazione interruttori:**

- Accendere il trasmettitore e richiamare il menu di configurazione delle funzioni.
- Con l'aiuto dei tasti "UP" e "DOWN" spostare la freccia del cursore sulla voce di menu . Switches assign".
- Premere brevemente il tasto "OK" per attivare la voce del menu.

 Sul display vengono visualizzate le tre opzioni di commutazione con gli interruttori assegnati. In base alla posizione momentanea dell'interruttore vengono visualizzate le indicazioni "Normal" e "Off" oppure "Sport", "Idle up" e "On".

- Premendo i tasti "UP" e "DOWN" è possibile selezionare quale interruttore a levetta tra "SwA", "SwB" e "SwD" deve essere utilizzato per commutare la condizione di volo da "Normal" a "Sport".
- Premendo il tasto "OK", la freccia del cursore passa alla commutazione della condizione di volo successiva, da "Normal" a "Idle up".
- Premendo i tasti "UP" e "DOWN" è possibile selezionare quale interruttore a levetta deve essere utilizzato per questa commutazione.
- La scelta dell'interruttore per la commutazione del gas avviene secondo lo stesso schema.
- Tenere premuto più a lungo il pulsante "CANCEL" per memorizzare le impostazioni. Al termine, sul display viene visualizzato nuovamente il menu di configurazione delle funzioni.
- Premere il tasto "CANCEL" il numero di volte necessario a tornare alla schermata di avvio.

| <b>FUNCTIONSE</b><br>Throttle Curve<br>Pitch Curve<br>Swash AFR<br>Mix<br>Guroscope<br>Switches assign |            |
|----------------------------------------------------------------------------------------------------|------------|
| :Switches assign                                                                                       |            |
| →Fly_mode SwA<br>Normal<br>Norma 1                                                                     |            |
| Idle mode SwB<br>Normal                                                                                |            |
| Thro, hold SwD<br>OĒ€                                                                                  |            |
| :Switches assign                                                                                       |            |
| *Fly mode<br>Normal                                                                                    | <b>SWD</b> |
| Idle mode SwB                                                                                          |            |
| Normal<br>Thro, hold SwD                                                                               |            |
| :Switches assign                                                                                       |            |
| *Fly_mode SwD<br>*Fly_mode SwD                                                                         |            |
| Idle mode SwB                                                                                          |            |
| Normal<br>hold SwD<br>Thro.<br>ŌĒĖ                                                                     |            |
| :Switches assign                                                                                       |            |
| Fly mode SwD<br>Sport                                                                                  |            |
| Idle mode                                                                                              | SwB        |
| Idle up<br>*Thro. hold SwA<br>On.                                                                      |            |

**Figura 53**

## **o) Commutazione del gas "Throttle hold"**

Per poter eseguire l'atterraggio in autorotazione, è necessario disaccoppiare la funzione del motore tramite l'interruttore a levetta dello stick di pitch. Il motore a combustione interna deve essere strozzato in modo tale che la frizione centrifuga si apra a sufficienza. In ogni caso il motore dovrebbe essere predisposto in modo tale da aumentare spontaneamente di giri e che in caso di bisogno si possa riaccendere immediatamente.

Inoltre, è possibile utilizzare la funzione come circuito di sicurezza. Quando dopo l'accensione del motore il modello raggiunge il punto di decollo, è possibile attivare la commutazione del gas. In questo modo, il motore non sale di giri se lo stick di controllo del gas viene spostato accidentalmente.

#### **Impostazione della commutazione del gas:**

- Accendere il trasmettitore e richiamare il menu di configurazione delle funzioni.
- Con l'aiuto dei tasti "UP" e "DOWN" spostare la freccia del cursore sulla voce di menu. Throttle hold"
- Premere brevemente il tasto "OK" per attivare la voce del menu.

 Sul display vengono visualizzati lo stato momentaneo di commutazione del gas e il valore impostato. Nella parte inferiore del display viene inoltre visualizzata la posizione dell'interruttore a levetta per la commutazione del gas. L'indicazione "Not engaged" segnala che la commutazione del gas è disattivata, mentre "Engaged" significa che la commutazione del gas è attivata.

- Premere il tasto "UP" o "DOWN" per attivare ("On") o disattivare ("Off") la commutazione del gas.
- Premendo il tasto "OK", la freccia del cursore passa all'impostazione del valore per la commutazione del gas.
- Premendo i tasti "UP" e "DOWN" con la commutazione del gas attivata è possibile impostare il servo del gas in modo che il motore giri al minimo senza problemi. Premendo e tenendo premuto il tasto "OK", vengono richiamati i parametri di fabbrica.
- Tenere premuto più a lungo il pulsante "CANCEL" per memorizzare le impostazioni. Al termine, sul display viene visualizzato nuovamente il menu di configurazione delle funzioni.
- Azionando l'interruttore a levetta per la commutazione del gas, il motore deve passare dal regime minimo impostato al numero di giri corrispondente alla posizione momentanea dello stick di controllo per la funzione del gas.
- Premere il tasto "CANCEL" il numero di volte necessario a tornare alla schermata di avvio.

Throttle Curve 4і× tail witches assign hrottle ho ld Throttle hold:  $+H<sub>0</sub>$  1d ne e **Eov**  $U = I \cup P$ Not engaged =Throttle hold: +Hold On **Eoz** Value Not engaged Throttle hold: Hold<br>\*Value On Not engaged Throttle hold: Hold  $+$ Value **Engaged** 

**Figura 54**

# **15. Utilizzo del telecomando**

Per garantire al telecomando prestazioni ottimali, è necessario inserire batterie e accumulatori adeguatamente carichi. Prima di ogni volo, pertanto, è necessario controllare le batterie del trasmettitore (test delle batterie) e caricare gli accumulatori del ricevitore in base alle indicazioni fornite dal produttore. A questo proposito, è importante che gli accumulatori non vengano messi in carica per un periodo troppo breve. Utilizzare dispositivi con funzione di scarica per avere sempre una valutazione esatta della capacità effettiva degli accumulatori.

Prima di mettere in funzione il modello su un campo di volo, verificare la corretta impostazione del trasmettitore del telecomando. In particolare, verificare che venga richiamata la posizione di memoria corrispondente al modello e che i tasti di trim siano impostati sul valore medio. Verificare inoltre la corretta posizione degli interruttori e delle ghiere di controllo.

Infine accendere il ricevitore nel modello ed eseguire una verifica complessiva delle funzioni di controllo sul modello. Prima di effettuare il primo volo, eseguire un test della portata a motore acceso. Per questa operazione è necessario farsi aiutare a tenere il modello a un'altezza di circa 1 m da terra. A contatto visivo diretto, il modello deve reagire correttamente ai segnali di controllo anche a una distanza di almeno 400 m.

Dopo aver verificato la portata e il corretto funzionamento di tutte le funzioni, è possibile avviare il modello. Se il modello non vola dritto, è possibile eseguire il trim dei timoni in volo. Poiché tuttavia durante il volo è necessario non perdere mai di vista il modello, la modifica del trim viene segnalata acusticamente. Dopo ogni breve azionamento della leva di trim, il trasmettitore emette un segnale acustico. L'altezza del segnale dipende dalla direzione di trim. La posizione centrale viene indicata da un segnale acustico più lungo.

Dopo l'atterraggio spegnere sempre prima il ricevitore e quindi il trasmettitore.

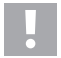

#### **Attenzione!**

 Non spegnere mai il trasmettitore finché il modello è ancora in funzione. A causa di disturbi radio, è possibile che i servi effettuino improvvisi movimenti incontrollati oppure che i motori elettrici del modello inizino improvvisamente a funzionare a piena potenza.

Infine posizionare la tiranteria del modello in modo che sia possibile spostare di nuovo l'indicatore di trim in posizione centrale sul display e che nonostante ciò il modello continui a volare diritto. In caso di variazioni minime è inoltre possibile regolare leggermente il trim di base.

# **16. Funzione di accoppiamento**

Per consentire al trasmettitore e al ricevitore di funzionare insieme, tali dispositivi devono essere accoppiati con la stessa codifica digitale. Il trasmettitore e il ricevitore forniti sono associati e possono essere utilizzati immediatamente. Fondamentalmente, è necessario ripetere l'accoppiamento se si cambia il trasmettitore o il ricevitore o per eliminare eventuali malfunzionamenti.

Prima di accoppiare il ricevitore con il trasmettitore, verificare che il trasmettitore utilizzi la codifica digitale corretta (vedere "RX setup" nel menu di configurazione del sistema).

#### **Per eseguire la funzione di accoppiamento, procedere come indicato di seguito:**

- Trasmettitore e ricevitore devono essere nelle immediate vicinanze (a una distanza di circa 50 cm).
- Spegnere il trasmettitore.
- Scollegare eventuali servi collegati al ricevitore.
- Collegare il connettore di programmazione in dotazione (1) all'ingresso ..B/VCC" del ricevitore.
- L'alimentazione del ricevitore (accumulatore o regolatore di velocità con BEC) viene collegata a un'uscita in dotazione del ricevitore.
- Accendere il ricevitore. Il LED nel ricevitore (2) inizia a lampeggiare velocemente.
- Premere il tasto di accoppiamento sul trasmettitore (vedere anche figura 1, pos. 13) e tenerlo premuto.
- Con il tasto di accoppiamento premuto, accendere il trasmettitore con l'interruttore di accensione. Sul display viene visualizzato brevemente "RXBinding" e se l'accoppiamento è corretto "RXBind OK". Subito dopo viene visualizzata la schermata di avvio.
- Il LED sul ricevitore (2) ora lampeggia lentamente e il processo di accoppiamento è terminato.
- Rilasciare il tasto di accoppiamento sul trasmettitore.
- Spegnere il ricevitore e quindi il trasmettitore.
- Scollegare il connettore di programmazione e collegare nuovamente i servi/regolatori al ricevitore.
- Verificare il funzionamento dell'apparecchio.

Il ricevitore e i servi ora dovrebbero nuovamente reagire ai segnali di controllo del trasmettitore. In caso contrario ripetere il processo di accoppiamento o verificare la codifica digitale di trasmettitore e ricevitore.

## **17. Manutenzione e cura**

Pulire la parte esterna del telecomando solo con un panno morbido e asciutto o con un pennello. Non utilizzare in nessun caso detergenti aggressivi o soluzioni chimiche che potrebbero danneggiare la superficie dell'alloggiamento.

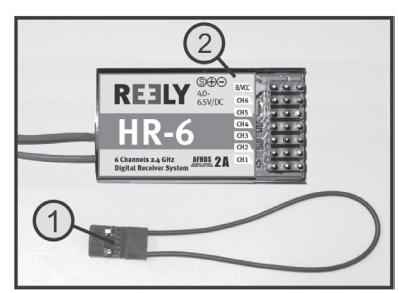

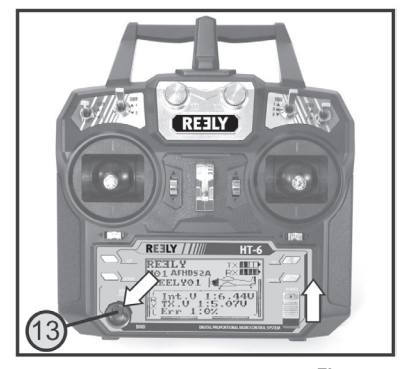

**Figura 55**

# **18. Dichiarazione di conformità (DOC)**

La Società, Conrad Electronic SE, Klaus-Conrad-Straße 1, D-92240 Hirschau, dichiara che il prodotto è conforme alla direttiva 2014/53/CE.

Cliccare sul seguente link per leggere il testo integrale della dichiarazione di conformità UE:

www.conrad.com/downloads

Inserire il numero d'ordine nel campo di ricerca; successivamente sarà possibile scaricare la dichiarazione di conformità UE nelle lingue disponibili.

# **19. Smaltimento**

#### **Prodotto**

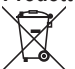

Tutte le apparecchiature elettriche ed elettroniche introdotte sul mercato europeo devono essere etichettate con questo simbolo. Questo simbolo indica che l'apparecchio deve essere smaltito separatamente dai rifiuti urbani non differenziati al termine della sua vita utile.

Ciascun proprietario di RAEE (Rifiuti di apparecchiature elettriche ed elettroniche) è tenuto a smaltire gli stessi separatamente dai rifiuti urbani non differenziati. Gli utenti finali sono tenuti a rimuovere senza distruggere le batterie e gli accumulatori esauriti che non sono integrati nell'apparecchiatura, nonché a rimuovere le lampade dall'apparecchiatura destinata allo smaltimento prima di consegnarla presso un centro di raccolta.

I rivenditori di apparecchiature elettriche ed elettroniche sono tenuti per legge a ritirare gratuitamente le vecchie apparecchiature. Conrad mette a disposizione le seguenti opzioni di restituzione **gratuite** (ulteriori informazioni sono disponibili sul nostro sito internet):

- presso le nostre filiali Conrad
- presso i centri di raccolta messi a disposizione da Conrad
- presso i centri di raccolta delle autorità pubbliche di gestione dei rifiuti o presso i sistemi di ritiro istituiti da produttori e distributori ai sensi della ElektroG

L'utente finale è responsabile della cancellazione dei dati personali sul vecchio dispositivo destinato allo smaltimento.

Tenere presente che in paesi al di fuori della Germania possono essere applicati altri obblighi per la restituzione e il riciclaggio di vecchie apparecchiature.

#### **Batterie/accumulatori**

Rimuovere le batterie/gli accumulatori inseriti e smaltirli separatamente dal prodotto. In qualità di utente finale, si è tenuti per legge (Ordinanza sulle batterie) a restituire tutte le batterie/gli accumulatori usati; lo smaltimento nei rifiuti domestici è proibito.

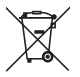

Le batterie/gli accumulatori contaminati sono etichettati con questo simbolo, che indica che lo smaltimento tra i rifiuti domestici è proibito. Le denominazioni principali per i metalli pesanti sono: Cd=cadmio, Hg=mercurio, Pb=piombo (l'indicazione si trova sulle batterie/batterie ricaricabili, per es. sotto il simbolo del bidone dell'immondizia indicato a sinistra).

È possibile consegnare le batterie e gli accumulatori usati negli appositi centri di raccolta comunali, nelle nostre filiali o in qualsiasi punto vendita di batterie e accumulatori! In questo modo si rispettano gli obblighi di legge contribuendo al contempo alla tutela ambientale.

Prima dello smaltimento, è necessario coprire completamente i contatti esposti delle batterie/degli accumulatori con un pezzo di nastro adesivo per evitare cortocircuiti. Anche se le batterie/gli accumulatori sono scarichi, l'energia residua che contengono può essere pericolosa in caso di corto circuito (scoppio, forte riscaldamento, incendio, esplosione).

# **20. Risoluzione dei problemi**

Anche se il telecomando è stato costruito secondo tecniche all'avanguardia, può accadere che si verifichino guasti o problemi. Di seguito sono pertanto riportati alcuni suggerimenti per l'eliminazione di eventuali problemi.

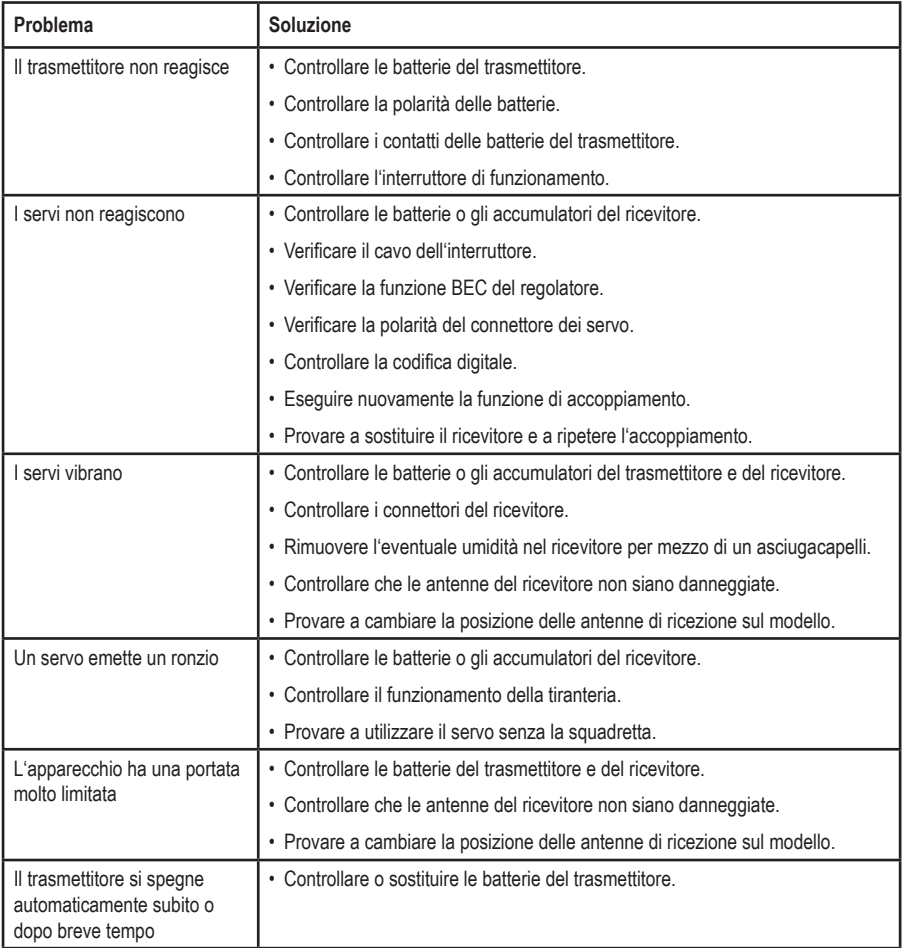

# **21. Dati tecnici**

## **a) Trasmettitore**

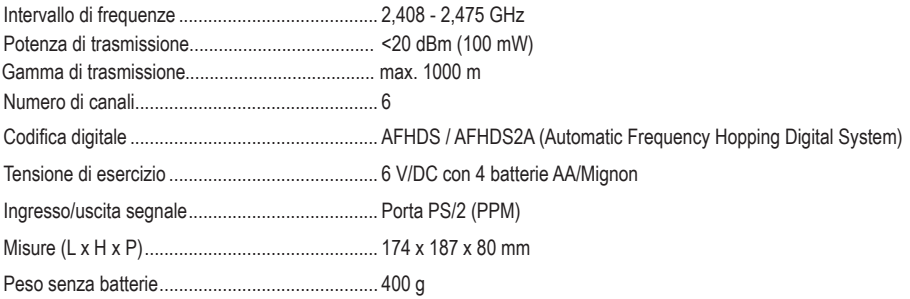

## **b) Ricevitore**

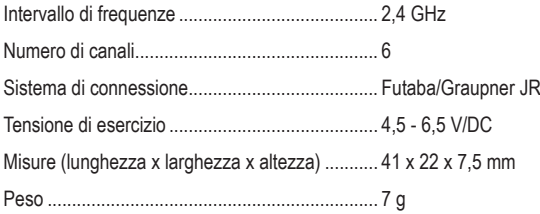

Questa è una pubblicazione da Conrad Electronic SE, Klaus-Conrad-Str. 1, D-92240 Hirschau (www.conrad.com).

Tutti i diritti, compresa la traduzione sono riservati. È vietata la riproduzione di qualsivoglia genere, quali fotocopie, microfilm o memorizzazione in attrezzature per l'elaborazione elettronica dei dati, senza il permesso scritto dell'editore. È altresì vietata la riproduzione sommaria. La pubblicazione corrisponde allo stato tecnico al momento della stampa.

**© Copyright 2024 by Conrad Electronic SE. 1310037\_v2\_0124\_02\_dh\_mh\_it**